# **Gigaset** pro

# Maxwell 3

BECAUSE IT'S YOUR BUSINESS.

## **Содержание**

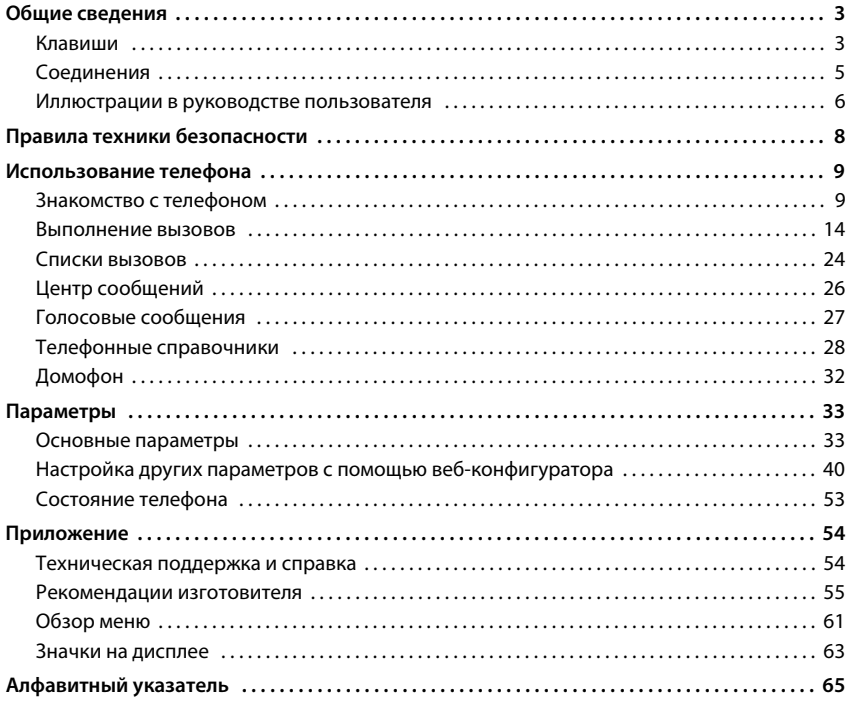

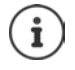

Если телефон подключен к телефонной системе, то эта телефонная система может воздействовать на функции телефона (блокировать, добавлять новые).

Дополнительная информация: Руководство пользователя телефонной системы Данное руководство предназначено для пользователей телефонов. Информация для администраторов: • [wiki.gigasetpro.com](http://wiki.gigasetpro.com)

# <span id="page-2-6"></span>**Общие сведения**

## <span id="page-2-1"></span><span id="page-2-0"></span>**Клавиши**

<span id="page-2-5"></span><span id="page-2-4"></span><span id="page-2-3"></span><span id="page-2-2"></span>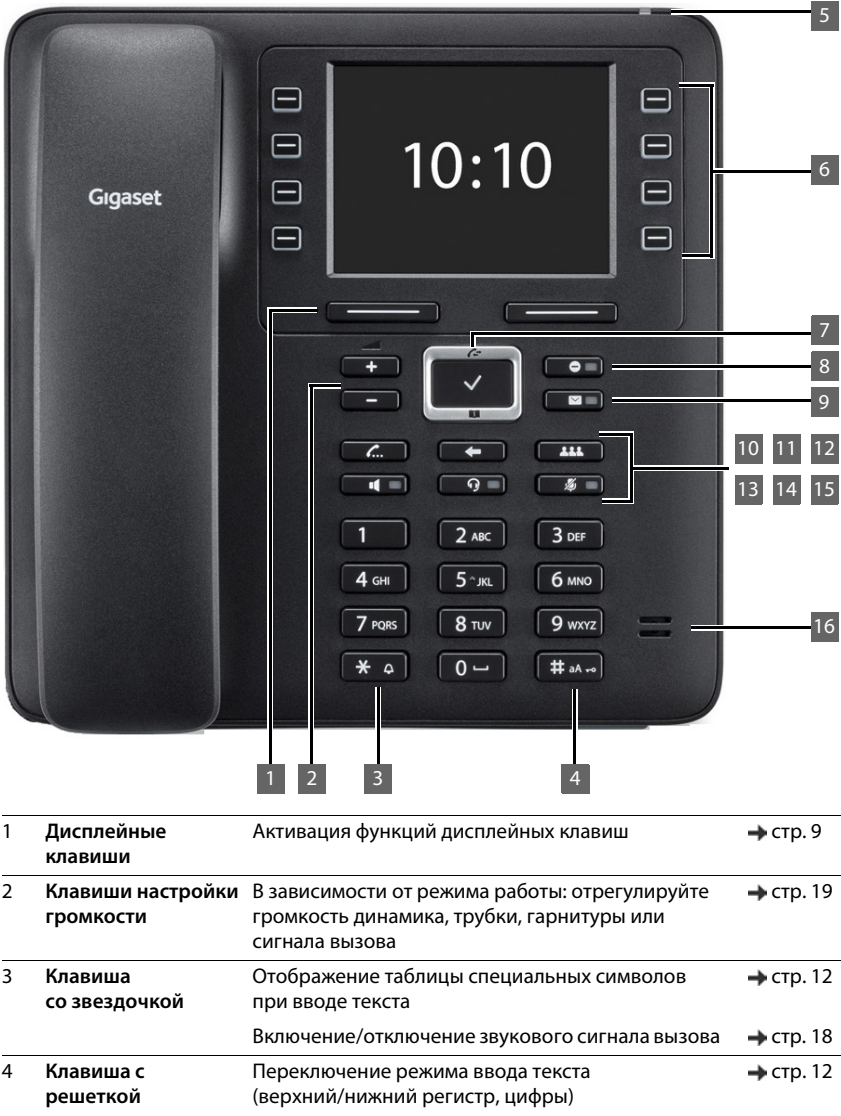

#### **Клавиши**

<span id="page-3-12"></span><span id="page-3-11"></span><span id="page-3-10"></span><span id="page-3-9"></span><span id="page-3-8"></span><span id="page-3-7"></span><span id="page-3-6"></span><span id="page-3-5"></span><span id="page-3-4"></span><span id="page-3-3"></span><span id="page-3-2"></span><span id="page-3-1"></span><span id="page-3-0"></span>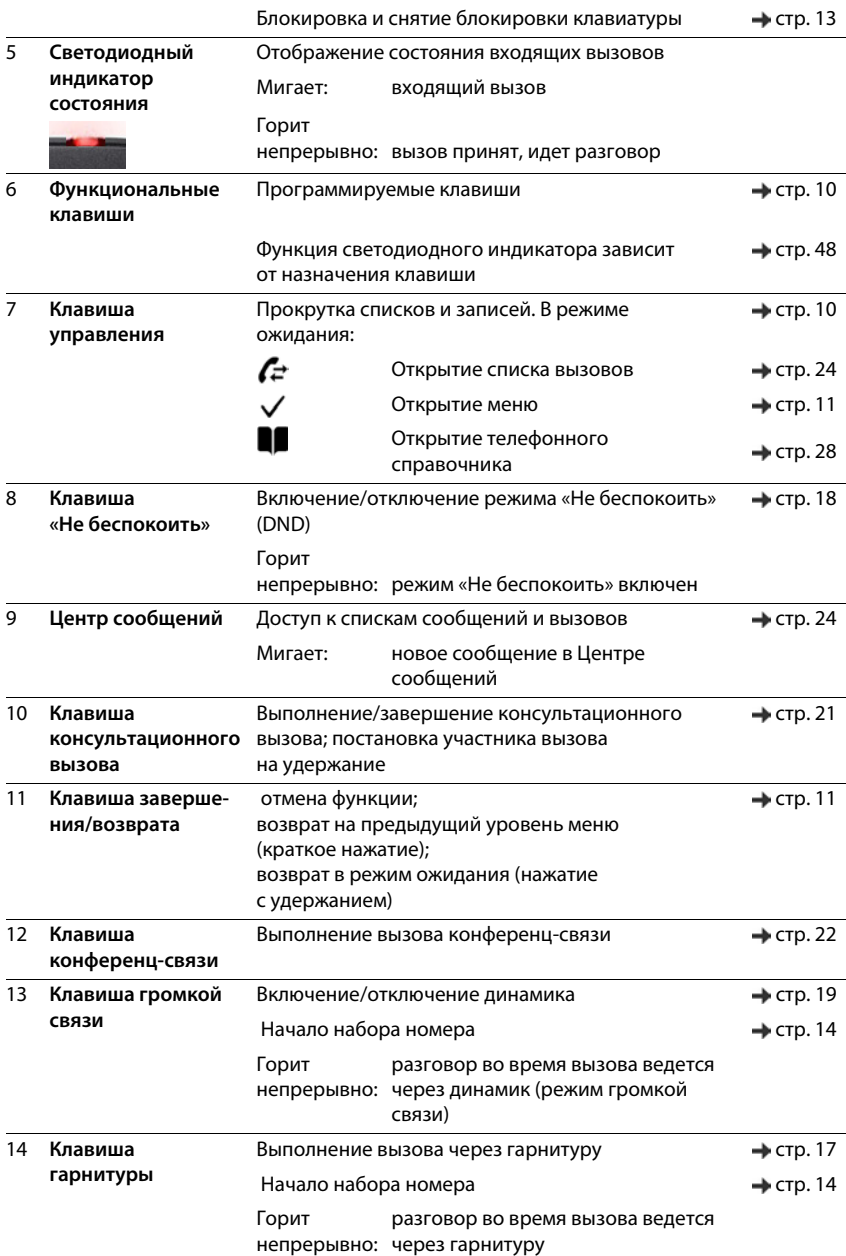

<span id="page-4-2"></span><span id="page-4-1"></span>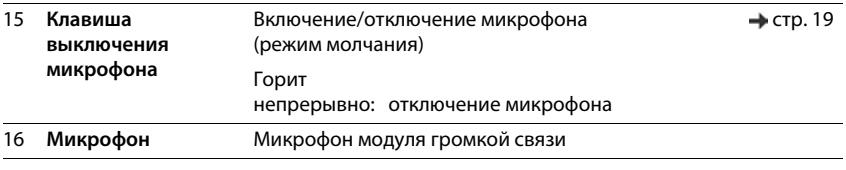

## <span id="page-4-10"></span><span id="page-4-0"></span>**Соединения**

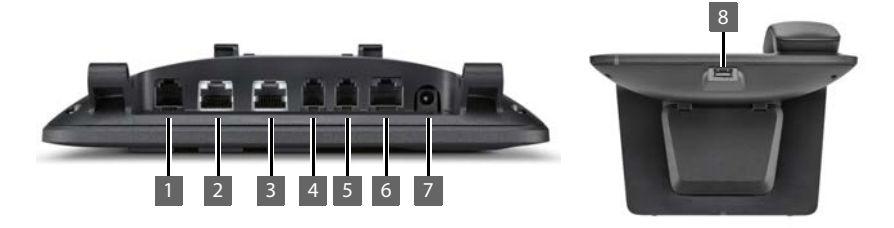

<span id="page-4-9"></span><span id="page-4-8"></span><span id="page-4-7"></span><span id="page-4-6"></span><span id="page-4-5"></span><span id="page-4-4"></span><span id="page-4-3"></span>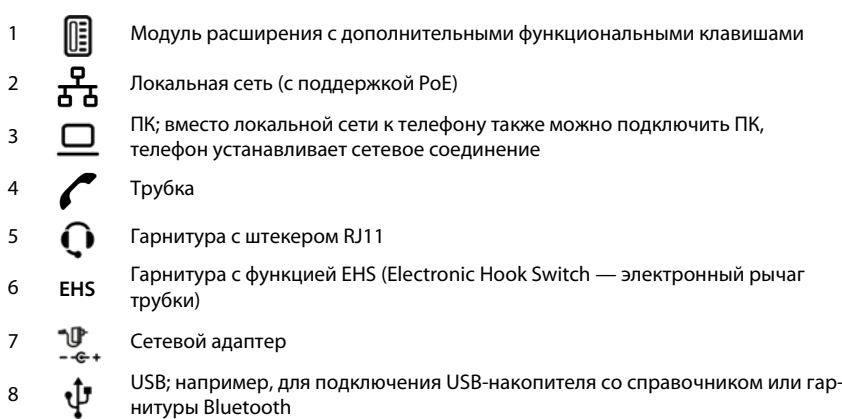

## <span id="page-5-0"></span>**Иллюстрации в руководстве пользователя**

#### **Значки**

D

Важная информация о работе и надлежащей эксплуатации или функциях, которые могут привести к дополнительным затратам.

Необходимые условия выполнения последующего действия.

Дополнительная справочная информация.

#### **Клавиши**

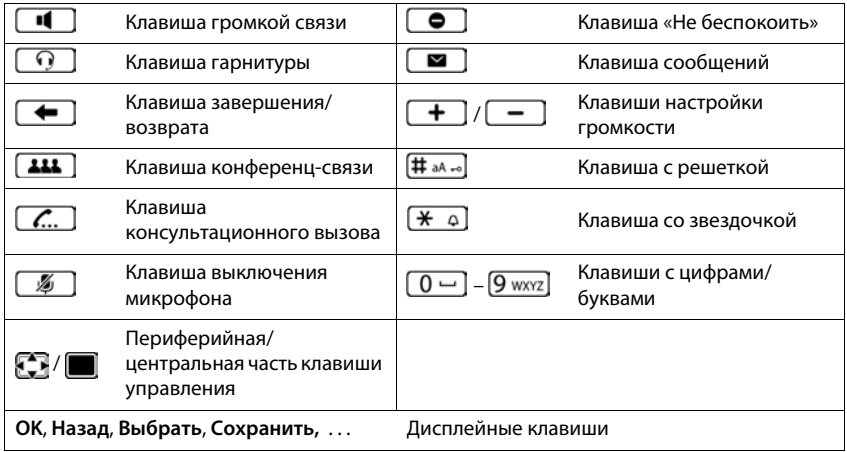

#### Процедуры

Пример. Задание языка дисплея

- ▶ ▶ ... используйте для выбора Настройки ▶ ОК ▶ Язык ▶ ОК ▶ ...
	- используйте **[•** для выбора языка **| Выбрать (•** = выбран)

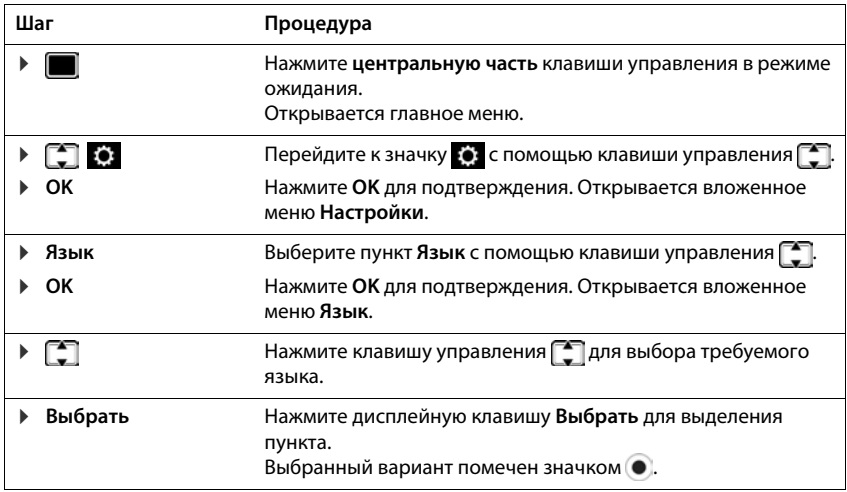

# **Правила техники безопасности**

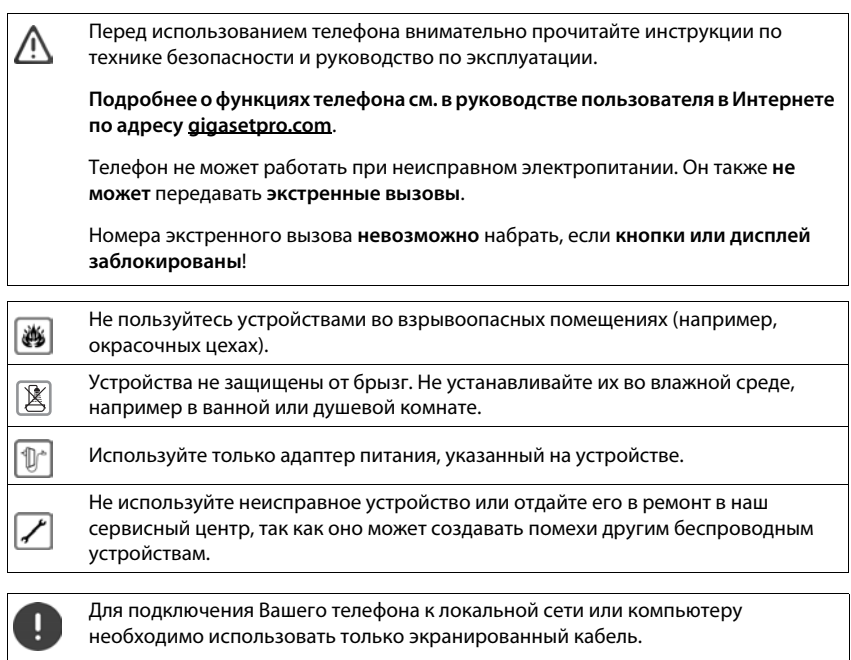

## **Использование телефона**

## <span id="page-8-1"></span><span id="page-8-0"></span>**Знакомство с телефоном**

## <span id="page-8-4"></span>**Дисплей**

<span id="page-8-5"></span>Дисплей в состоянии ожидания (пример):

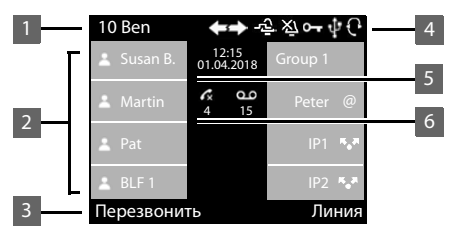

1 Имя стандартного соединения, возможно, сокращенное (назначается администратором с использованием, например, внутреннего номера и/или имени пользователя телефона).  $\rightarrow$  [стр. 14](#page-13-1)

<span id="page-8-7"></span>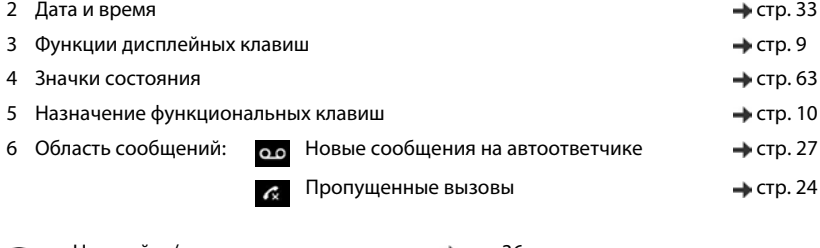

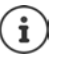

Настройка/изменение цветов дисплея: • [стр. 36](#page-35-0) Установка даты и времени: [стр. 33](#page-32-2)

## <span id="page-8-3"></span><span id="page-8-2"></span>**Дисплейные клавиши**

<span id="page-8-6"></span>При нажатии дисплейных клавиш могут выполняться различные операции в зависимости от конкретной ситуации.

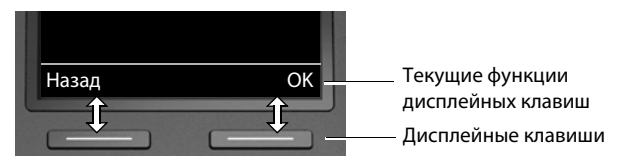

#### <span id="page-9-2"></span><span id="page-9-0"></span>Функциональные клавиши

<span id="page-9-5"></span>Программируемые функциональные клавиши обеспечивают быстрый доступ к часто используемым номерам и функциям. Назначенные функции отображаются на дисплее телефона в режиме ожидания.

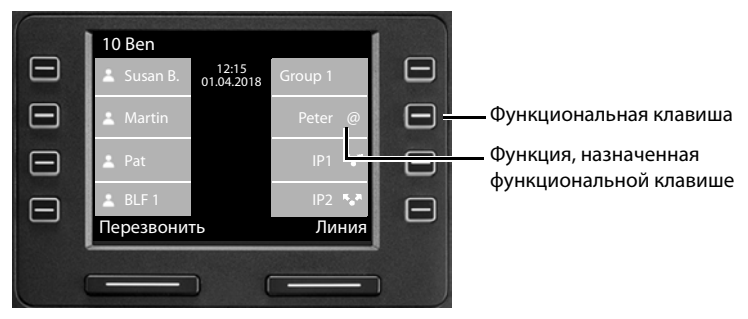

Назначение функций функциональным клавишам с помощью веб-конфигуратора:  $\rightarrow$  CTD. 48

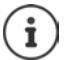

Количество функциональных клавиш можно увеличить с помощью модуля расширения.

#### <span id="page-9-1"></span>Клавиша управления

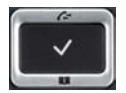

<span id="page-9-3"></span>Клавиша управления служит для перемещения между пунктами меню и полями ввода, а также для вызова определенных функций, зависящих от контекста.

В последующем тексте та сторона клавиши управления (верхняя, нижняя, правая, левая), которую необходимо нажать в конкретной ситуации, отмечена черным цветом; например, изображение **в разначает «нажмите правую сторону клавиши управления»**, — «нажмите центральную часть клавиши управления». а изображение

#### В состоянии готовности

Открытие главного меню

Открытие списка вызовов

Открытие справочника, назначенного клавише

Открытие списка доступных телефонных справочников

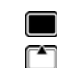

Кратковременное нажатие Нажмите и удерживайте

#### <span id="page-9-4"></span>В подменю, списках и полях выбора

Выбор/подтверждение функции

Прокручивание вверх/вниз на одну запись

Прокручивание списка вверх/вниз

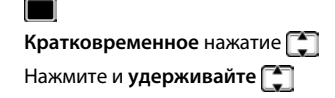

Кратковременное нажатие [ $\blacksquare$ ]

Кратковременное нажатие

Нажмите и удерживайте

Кратковременное нажатие Нажмите и удерживайте

#### В полях ввода

Построчное перемещение курсора вверх/вниз Перемещение курсора влево/вправо на один символ Быстрое перемещение курсора влево/вправо

#### Во время разговора

Открытие телефонного справочника Открытие списка доступных сетевых телефонных справочников

#### <span id="page-10-2"></span><span id="page-10-0"></span>Навигация по меню

Функции телефона отображаются в меню, состоящем из нескольких уровней. Обзор меню  $\rightarrow$  CTD, 61

#### <span id="page-10-3"></span><span id="page-10-1"></span>Главное меню

В режиме ожидания: • Нажмите центральную часть клавиши управления (

Функции меню сопровождаются соответствующими значками.

Выбранное подменю отображается инвертированным.

- ... выберите подменю с помошью клавиши управления [
- Нажмите дисплейную клавишу ОК

#### **IA FIIA**

• Нажмите клавишу управления [

#### <span id="page-10-4"></span>Подменю

Функции в подменю отображаются в виде списков. Выбранная функция выделяется.

- ... Выберите функцию с помощью клавиши управления
- Нажмите дисплейную клавишу ОК

#### **IA FIIA**

• Нажмите клавишу управления П

Если видны не все доступные функции, ниже отображаются стрелки.

Отображение других записей в списке: ▶ ... с помощью клавиши управления выполните прокрутку в направлении стрелки

#### Возврат на предыдущий уровень меню

• Нажмите дисплейную клавишу Назад

или

• Кратковременно нажмите клавишу завершения  $\leftarrow$ 

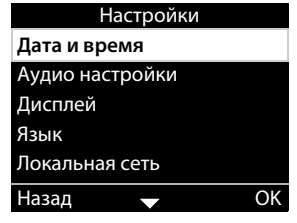

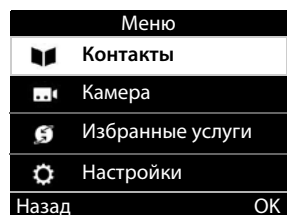

#### <span id="page-11-4"></span>Возврат в режим ожидания

 $\blacktriangleright$  Нажмите и удерживайте клавишу завершения

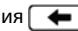

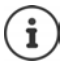

Если в течение трех минут не нажата ни одна клавиша, дисплей автоматически переходит в режим ожидания.

<span id="page-11-3"></span>Значения, которые не были сохранены или подтверждены, отклоняются.

### <span id="page-11-1"></span>Ввод текста

#### Позиция ввода

- С помощью стрелок  $\Box$  выберите поле ввода. Поле активно, когда внутри него мигает курсор.
- С помощью стрелок Пизмените положение курсора.

#### <span id="page-11-5"></span>Исправление ошибок при вводе

<span id="page-11-0"></span>Удаление символов слева от курсора: ▶ < €

#### Ввод букв/символов

<span id="page-11-2"></span>Каждой клавише от [2 ABC] до [9 wxyz] и клавише 0 - назначено несколько букв и цифр. При нажатии клавиши назначенные ей символы отображаются внизу дисплея.

Выбранный символ выделяется.

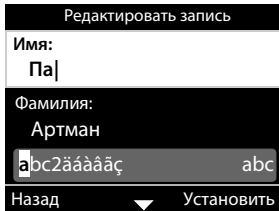

Выбор букв/цифр:

• Кратковременно нажмите клавишу несколько раз подряд.

Переключение между нижним регистром, верхним регистром и режимом ввода цифр:

▶ Нажмите клавишу с решеткой  $|$  # » → 1 . . . набор режимов вводов отображается внизу справа

При редактировании записи в телефонном справочнике первая буква и каждая буква, следующая за пробелом, автоматически вводятся в верхнем регистре.

Ввод специальных символов:

 $\blacktriangleright$  Нажмите клавишу со звездочкой  $\boxed{\ast}$   $\boxed{\bullet}$  ... отображаются доступные специальные символы ▶ ... используйте - для перехода к нужному символу ▶ ОК

### <span id="page-12-0"></span>**Блокировка и снятие блокировки клавиатуры**

Блокировка клавиатуры предотвращает последствия случайного нажатия клавиш.

Блокировка клавиатуры:

<span id="page-12-2"></span>**• Нажмите и удерживайте**  $\left[\frac{1}{2}a\right]$ **... на дисплее отображается следующий** значок От

Снятие блокировки клавиатуры:

<span id="page-12-1"></span>**▶ Нажмите и удерживайте**  $\boxed{\text{# a} \cdot \text{#}}$  **... используйте**  $\boxed{\text{#}}$  **для ввода PIN-кода** блокировки клавиатуры (значение по умолчанию: 1234) **OK**

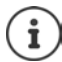

Изменение PIN-кода блокировки клавиатуры с помощью веб-конфигуратора:  $\rightarrow$  [стр.](#page-39-1) 40

Когда на телефонной трубке включается оповещение о вызове, блокировка клавиатуры автоматически отключается, позволяя принять вызов. По завершении вызова блокировка клавиатуры снова включается.

При включенной блокировке клавиатуры также невозможно выполнять экстренные вызовы.

## <span id="page-13-0"></span>Выполнение вызовов

<span id="page-13-9"></span>Телефон подключен к локальной сети.

В телефоне настроено и назначено как минимум одно соединение VoIP.

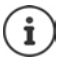

Соединения VoIP настраиваются администратором с помощью вебконфигуратора или назначаются с помощью УАТС.

В телефоне можно настроить до четырех соединений VoIP (телефонных номеров). Первым необходимо настроить стандартное исходящее соединение. В режиме ожидания имя стандартного исходящего соединения отображается в левой верхней части дисплея (+ стр. 9).

При отсутствии доступных соединений на дисплее отображается следующий значок (

Информация о телефонных соединениях и стандартном исходящем соединении: веб-конфигуратор + стр. 53

## <span id="page-13-1"></span>Выполнение вызова

<span id="page-13-2"></span>... используйте № для набора номера ▶ • поднимите трубку ь

или

→ поднимите трубку ▶ ... используйте Прадля набора номера ▶ Вызвать

При вызовах за границу указывайте + перед номером телефона: ▶ Нажмите и удерживайте клавишу  $\boxed{0}$ 

<span id="page-13-3"></span>Вызовы выполняются через стандартное исходящее соединение, если не был выбран другой вариант. Для использования другого соединения VoIP:

▶ Линия ▶ ... используйте | для выбора требуемого соединения ▶ Вызвать ▶ ... используйте № для ввода номера ▶ Вызвать

<span id="page-13-8"></span>Использование динамика для выполнения вызовов:

<span id="page-13-10"></span>• П Нажмите клавишу громкой связи

<span id="page-13-5"></span>или: Введите номер ▶ Нажмите

<span id="page-13-4"></span>Использование гарнитуры для выполнения вызовов:

Нажмите клавишу гарнитуры

Переключаться между режимами можно в любой момент разговора.

В приведенных ниже инструкциях применение значка всегда равносильно применению значка  $\Box$ или  $\Box$ .

При вводе номера для выполнения вызова:

<span id="page-13-7"></span>Удаление ошибочно введенного символа слева от курсора: ▶

Перенос номера в локальный телефонный справочник:

<span id="page-13-6"></span>Отмена набора номера: ▶ Завершить

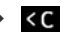

 $-211$  ( $\rightarrow$  CTD. 28)

<span id="page-14-1"></span>При поступлении входящего вызова во время набора номера:

Прием вызова: Принять

• Отказать Отклонение вызова:

#### Набор номера из телефонного справочника

<span id="page-14-3"></span>▶ ...используйте , чтобы открыть телефонный справочник ▶ Г Выберите запись ▶ снимите трубку

или

**■ ▶** ... используйте [ ], чтобы выбрать Контакты ▶ ОК ▶ [ ] выберите запись ▶  $\mathbf{r}$ снимите трубку

Если в записи указано больше одного номера: ▶ ... используйте [•] для выбора номера ▶ OK

#### <span id="page-14-5"></span>Набор номера из списка повторного набора

Список повторного набора содержит последние набранные номера.

• В режиме ожидания нажмите Перезвонить • Прыберите запись • Женимите трубку

или

▶ ... используйте [ - ], чтобы открыть списки вызовов ▶ ● Mcx-е ▶ [ - ] выберите запись • Снимите трубку

#### <span id="page-14-6"></span><span id="page-14-4"></span>Набор номера из списка вызовов

Списки вызовов содержат последние принятые, выполненные и пропущенные вызовы (- стр. 24). Если номер сохранен в телефонном справочнике, отображается имя абонента.

→ ... используйте <sup>••</sup> , чтобы открыть списки вызовов → П выберите список (Все, Принятые, Пропущ-е, Исх-е) ▶ Выберите запись ▶ → снимите трубку

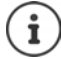

Открыть список новых пропущенных вызовов также можно с помощью клавиши сообщений •

#### <span id="page-14-0"></span>Набор номера с помощью клавиши быстрого набора

Клавишам 1-4 на телефоне можно назначить номер телефона, который затем можно будет набирать одним нажатием.

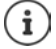

<span id="page-14-2"></span>Назначение клавиш быстрого набора из Веб-конфигуратора: • стр. 48.

 $\blacktriangleright$  Нажмите и удерживайте клавишу быстрого набора номера  $\lceil \cdot \rceil$ – <u>[4 снг]</u> . . . Будет набран заданный этой клавише номер, а также будет включен режим громкой связи или гарнитура

#### **Набор номера с помощью функциональной клавиши**

Набор номера одним нажатием функциональной клавиши.

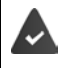

<span id="page-15-7"></span><span id="page-15-4"></span>Номер для быстрого набора присвоен функциональной клавише.

Назначение телефонных номеров функциональным клавишам: вебконфигуратор ( $\rightarrow$  [стр.](#page-47-0) 48).

**• Нажмите функциональную клавишу** ... набирается номер, сохраненный для этой функциональной клавиши, активирована функция громкой связи

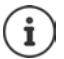

Увеличение количества функциональных клавиш: Подключите модуль расширения

#### <span id="page-15-2"></span>**Обратный вызов**

Запрос на обратный вызов, когда линия абонента, которому адресован вызов, занята.

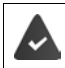

Эта функция поддерживается оператором связи или УАТС.

#### <span id="page-15-5"></span>**Запрос обратного вызова**

**• Обратный вызов** ... запрос на обратный вызов зарегистрирован Обратный вызов будет выполнен, когда линия другого абонента освободится. Телефон

звонит, на строке заголовка отображается **Обратный вызов**.

<span id="page-15-6"></span>Обратный вызов может поступить по любой линии.

#### **Отмена обратного вызова**

**▶ ■ ▶ ... используйте , чтобы выбрать 6** Избранные услуги ▶ ОК

Активный вызов: ¤ **Отмена обратного вызова OK**

Несколько активных вызовов:

**▶ Г Активные обратные вызовы** ▶ ОК ... Соединения, для которых действует функция обратного вызова, обозначаются соответствующим образом . . . Выберите соединение с помощью **OK**

#### <span id="page-15-3"></span><span id="page-15-1"></span><span id="page-15-0"></span>**Анонимные вызовы**

Запрет определения номера вызывающего абонента «Номер не отображается» для абонента, которому адресован вызов.

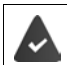

Эта функция поддерживается оператором связи или УАТС.

**■ •** ... используйте • , чтобы выбрать  $\mathcal{G}$  Избранные услуги • ОК • • Скрыть **номер** • ОК • При необходимости используйте [ • ], чтобы выбрать линию •

Изменить ( $\boxed{\color{blue} \blacktriangledown}$  = вызовы осуществляются анонимно)

#### <span id="page-16-0"></span>**Входящие вызовы**

<span id="page-16-1"></span>О входящем вызове оповещают звуковой сигнал, индикация на дисплее и мигание индикатора состояния.

<span id="page-16-4"></span>На дисплее отображается следующая информация:

- **Вх. вызов** в строке заголовка;
- имя вызывающего абонента, если оно было сохранено в телефонном справочнике;
- номер вызывающего абонента, если он был передан ( [стр. 16\)](#page-15-0);
- <span id="page-16-5"></span>• линия, на которую поступил вызов;
- фотография вызывающего абонента, если она была передана (CNIP).

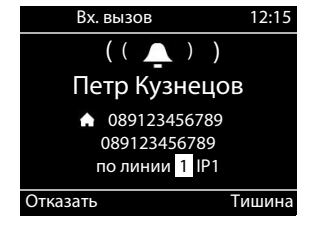

<span id="page-16-3"></span>Прием вызова: **• • Снимите трубку** 

Отключение звукового сигнала вызова:

¤ **Тишина** 

<span id="page-16-2"></span>Отклонение вызова: **▶ Отказать** 

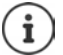

Если вызов является обратным, на строке заголовка отображается **Обратный вызов**.

При поступлении вызова система ищет подходящую запись в локальном телефонном справочнике. Если номер не найден, выполняется поиск в других справочниках, если они были настроены.

#### <span id="page-17-0"></span>**Ограничение входящих вызовов**

#### <span id="page-17-2"></span>**Включение и отключение звукового сигнала вызова**

При поступлении входящего вызова сигнал вызова не подается, но информация о вызове отображается на дисплее.

Включение и отключение звукового сигнала вызова: Нажмите и **удерживайте** клавишу со звездочкой  $\boxed{\text{# } }$ 

Звуковой сигнал вызова отключен: на дисплее отображается следующий значок  $\mathbb{X}$ 

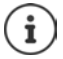

Отключение звукового сигнала вызова для анонимных вызовов: • [стр. 34](#page-33-0).

#### <span id="page-17-1"></span>**Включение и отключение предупредительного тонального сигнала (гудка)**

Вместо звукового сигнала вызова можно включить предупредительный тональный сигнал (гудок):

**▶ Нажмите и удерживайте** клавишу со звездочкой  $\left[\frac{1}{2}$  **▶** Нажмите Сигнал в течение 3 секунд . . . на строке состояния отображается значок

Отключение предупредительного тонального сигнала:Нажмите и **удерживайте** клавишу со звездочкой  $\boxed{\text{# } }$ 

#### <span id="page-17-4"></span>**Включение и отключение режима «Не беспокоить»**

<span id="page-17-3"></span>При включенном режиме «Не беспокоить» сигналы о поступлении входящих вызовов не подаются.

Включение и отключение режима «Не беспокоить»: • Нажмите клавишу «Не беспокоить» **•** 

Режим «Не беспокоить» включен: клавиша «Не беспокоить» **о подсвечена, на дисплее** отображается **Режим «Не беспокоить»**

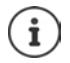

Настройка переадресации вызовов: • [стр. 22](#page-21-1)

С помощью веб-конфигуратора администратор может создать список номеров, вызовы с которых телефон будет игнорировать.

## **Во время разговора**

#### <span id="page-18-3"></span><span id="page-18-0"></span>**Изменение громкости**

Изменение громкости телефонной трубки, громкой связи или гарнитуры во время разговора.

<span id="page-18-7"></span>

Громче: **← РСохранить** <sub>Предусмотрено 10 уровней громкости.</sub> Тише: **Сохранить** Отображается текущее значение.

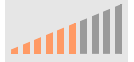

При отсутствии изменений громкости в течение двух секунд последнее значение сохраняется автоматически.

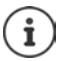

Постоянные настройки громкости: • [стр. 35](#page-34-0).

#### <span id="page-18-8"></span><span id="page-18-2"></span>**Отключение микрофона**

Отключение микрофона при использовании телефонной трубки, режима громкой связи или гарнитуры. Собеседник не слышит, что говорят на этом конце линии.

Включение/отключение микрофона: Нажмите клавишу отключения микрофона

Микрофон отключен: подсветка клавиши отключения микрофона  $\mathbb{Z}_1$  включена

#### <span id="page-18-1"></span>**Включение и отключение режима громкой связи**

Выполнение вызовов с использованием динамика и микрофона в режиме громкой связи.

<span id="page-18-6"></span>Включение громкой связи во время вызова:

<span id="page-18-4"></span> $\triangleright$  Нажмите клавишу громкой связи  $\blacksquare$   $\blacktriangleright$  Положите трубку на телефон  $\blacktriangleright$ 

Режим громкой связи включен: клавиша подсвечена

Отключение громкой связи во время вызова:

• Снимите трубку с телефона → Продолжайте разговор, используя трубку

#### **Отображение информации**

¤ **Инфо**

Функциональные клавиши назначены:

отображается назначение функциональных клавиш (• [стр. 48](#page-47-0))

Функциональные клавиши не назначены:

отображается информация об устройстве (• [стр. 39](#page-38-0))

#### **Завершение вызова**

<span id="page-18-5"></span>• Положите трубку на телефон ••

## **Разговор по телефону с несколькими абонентами**

#### <span id="page-19-1"></span>**Прием/отклонение ожидающего вызова**

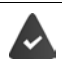

Данная функция поддерживается оператором связи или УАТС и эта функция включена на телефоне (+ [стр. 42\)](#page-41-0).

Во время разговора по телефону поступает еще один вызов. Информация о новом вызове отображается на дисплее, и подается тональный сигнал ожидающего вызова. **Ожидание вызова** – отображается в строке заголовка.

<span id="page-19-6"></span>Прием вызова:

¤ **Принять** . . . устанавливается соединение с ожидающим абонентом. Первый абонент переводится на удержание и прослушивает музыку.

<span id="page-19-5"></span>Отклонение вызова:

¤ **Отказать**

#### **Разрешение/запрещение ожидающего вызова**

<span id="page-19-4"></span>Разрешение/запрещение ожидающего вызова во время другого вызова для всех или для определенных линий.

 $\triangleright$  **III** ▶ ... используйте  $\begin{bmatrix} \bullet \\ \bullet \end{bmatrix}$ , чтобы выбрать  $\begin{bmatrix} \bullet \\ \bullet \end{bmatrix}$  Избранные услуги ▶ ОК ▶  $\begin{bmatrix} \bullet \\ \bullet \end{bmatrix}$ **Ожидание вызова ▶ ОК ▶ При необходимости нажмите [<sup>•</sup> ], чтобы выбрать линию ▶** Изменить ( $\mathbf{V}$  = ожидающий вызов разрешен)

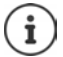

Настройка функции ожидающего вызова с помощью веб-конфигуратора  $\rightarrow$  [стр. 42](#page-41-0)

#### **Два одновременных входящих вызова**

Когда имеется два одновременных входящих вызова, они оба отображаются на дисплее.

▶ ...С помощью  $\Box$  выберите вызов, на который хотите ответить ▶  $\blacktriangleright$  Поднимите трубку . . . Выбранное соединение будет установлено.

Оставшийся вызов обрабатывается как ожидающий.

#### <span id="page-19-0"></span>**Консультационные вызовы**

Консультация с другим абонентом во время разговора по телефону.

- <span id="page-19-7"></span><span id="page-19-2"></span>**• Нажмите клавишу консультационного** вызова  $\lceil \zeta \rceil$ ... первый вызов переводится на удержание
- **Выполните консультационный вызов, набрав** номер на клавиатуре или выбрав абонента из телефонного справочника

 . . . когда абонент ответит на вызов, проконсультируйтесь с ним

<span id="page-19-3"></span>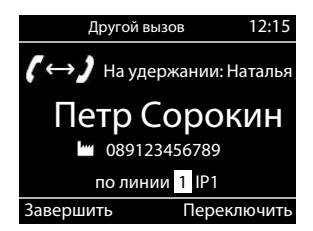

На дисплей выводится сообщение:

**На удержании:** <номер> или <имя из телефонного справочника>

Завершение консультационного вызова:

**▶ Завершить** . . . восстанавливается соединение с абонентом, находящемся на удержании

или

 $\blacktriangleright$  Положите трубку на телефон  $\blacktriangleright$  ... оба вызова завершаются

Вызов, находящийся на удержании, переводится на телефонный номер абонентаконсультанта.

Если абонент-консультант не принимает вызов: инициируется повторный вызов со стороны абонента, находящегося на удержании (при этом звонит ваш телефон). Если вы примете вызов, будет установлено повторное соединение с абонентом, который находился на удержании.

#### **Выполнение консультационного вызова с помощью телефонного справочника**

<span id="page-20-1"></span>Во время разговора:

**• Нажмите клавишу управления**  $\Box \blacktriangleright \Box$  **выберите запись <b>• Опции** • Вызвать • **OK** . . . при необходимости выберите номер с помощью **OK** . . . первый абонент переводится на удержание, выполняется набор выбранного номера

или

**• Консульт.** . . . первый абонент переводится на удержание **• Адресная книга** • **ПАТА выберите запись ▶ Вызвать ▶ ... при необходимости используйте ПАТА для выбора** номера **OK** . . . номер выбран

#### <span id="page-20-0"></span>**Переключение между вызовами**

Многократное переключение между двумя абонентами. Второй вызов переводится в режим удержания.

**• Во время разговора по телефону позвоните второму абоненту (консультационный** вызов) или примите ожидающий вызов . . . используйте **Переключить** для переключения между абонентами

Завершение соединения с активным абонентом:

**▶ Завершить** . . . восстанавливается соединение с абонентом, находящемся на удержании

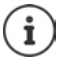

Другие способы завершения телефонного вызова с переключением между двумя абонентами:

- Положите трубку на телефон  $\blacktriangleright$ : два других абонента будут соединены друг с другом.
- **Активный** абонент завершает разговор: восстанавливается соединение с абонентом, находящемся на удержании
- Абонент **на удержании** завершает вызов: сохраняется соединение с активным абонентом.

#### <span id="page-21-0"></span>**Конференц-связь**

<span id="page-21-4"></span>Разговор с двумя абонентами одновременно.

Использование конференц-связи во время разговора:

**• Нажмите клавишу конференц-связи 111** Позвоните второму абоненту . . . после его ответа включается режим конференц-связи

Организация конференц-связи во время разговора с переключением между абонентами:

• Нажмите клавишу конференц-связи [11]... активный абонент и абонент на удержании будут переключены в режим конференц-связи

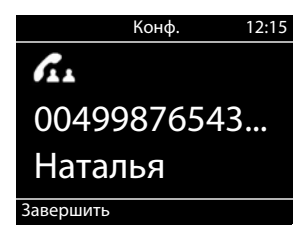

Завершение сеанса конференц-связи:

**• Завершить** или • положите трубку на телефон  $\sum$  ... конференция завершается для всех участников

#### <span id="page-21-6"></span>**Перевод вызова**

<span id="page-21-3"></span>Соединение внешних абонентов во время разговора с переключением между абонентами или внешнего консультационного вызова.

• Положите трубку на телефон  $\blacktriangleright$  ... вызов на удержании будет переведен на активного абонента.

Если активный абонент не принимает вызов, инициируется повторный вызов со стороны абонента, находящегося на удержании.

## <span id="page-21-5"></span><span id="page-21-2"></span><span id="page-21-1"></span>**Переадресация вызова**

Переадресация всех входящих вызовов на другой номер или сетевой почтовый ящик. Для каждого телефонного соединения можно настроить переадресацию вызовов.

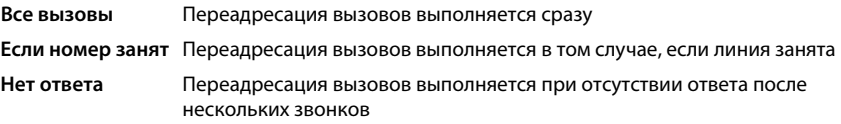

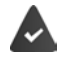

Эта функция поддерживается оператором связи или УАТС.

Если вызовы переадресуются на автоответчик, он должен быть настроен администратором с помощью веб-конфигуратора.

#### **Включение переадресации вызовов**

**▶ ■ ▶ ... С помощью ■ выберите В Избранные услуги ▶ ОК ▶ ■ Переадресация ▶ ОК ▶ ... При необходимости воспользуйтесь**  $\begin{bmatrix} \bullet \\ \bullet \end{bmatrix}$ **, чтобы выбрать** соединение **OK**

Когда должна выполняться переадресация вызовов:

¤ **Все вызовы** / **Если номер занят** / **Нет ответа OK**

При этом вызов должен перенаправляться на:

**▶ बिला Телефонный номер ▶ बि** Введите номер. ▶ Сохранить

или

**• • Голосовая почта • Сохранить** . . . Вызовы переадресуются на автоответчик, назначенный для данного соединения

В режиме ожидания на дисплее отображаются значок включенной переадресации вызовов и адресат переадресованных вызовов.

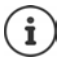

Стандартно функция переадресации вызовов **Нет ответа** включается через 120 секунд. Время задержки можно изменить с помощью Веб-конфигуратора (→ [стр. 43](#page-42-0))

#### <span id="page-22-0"></span>**Выключение переадресации вызовов**

**▶ ■ ▶ ... С помощью ● выберите В Избранные услуги ▶ ОК ▶ ■** Переадресация ▶ ОК ▶ ...С помощью <sub>■</sub> выберите необходимое соединение ▶ ... С помощью выберите тип переадресации (**Все вызовы** / **Если номер занят** / **Нет ответа**) **OK Выключен Сохранить**

Настройка переадресации вызовов с помощью Веб-конфигуратора: • [стр. 43](#page-42-0)

## <span id="page-23-1"></span><span id="page-23-0"></span>**Списки вызовов**

<span id="page-23-7"></span>Телефон сохраняет информацию о вызовах разных типов в виде списков. Доступны следующие списки вызовов.

<span id="page-23-6"></span><span id="page-23-5"></span><span id="page-23-2"></span>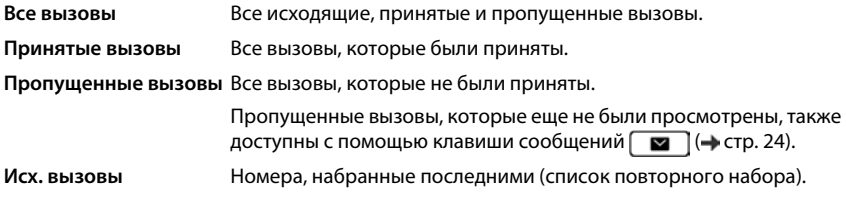

<span id="page-23-8"></span>Если этот список заполнен, новая запись замещает самую старую.

#### **Открытие списка вызовов**

<span id="page-23-9"></span>¤ . . . используйте для выбора списка (**Все**, **Принятые**, **Пропущ-е**, **Исх-е**) . . . отображаются вызовы из списка выбранного типа

#### **Информация о вызовах**

• Значки для вызовов разных типов:

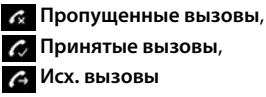

- Номер вызывающего абонента. Если номер сохранен в телефонном справочнике, отображается имя абонента.
- <span id="page-23-3"></span>етоораластелили аболетта.<br>Дата и время вызова просмотр просмотр просмотр Списки вызовов **Все Принятые Пропущ-е Исх-е 08912345678 Сегодня, 09:30** Peter Brown 22.06, 11:30
- 

Отображение дополнительной информации о записи: **Просмотр** . . . используйте для прокрутки записей

- Тип номера (если данные вызывающего абонента внесены в справочник): **Телефон Домашний**, **Телефон Рабочий**, **Телефон Мобильный**
- Продолжительность разговора
- Информация: дополнительная информация, предоставленная поставщиком (CNIP); в противном случае — номер телефона

#### <span id="page-23-4"></span>**Ответный звонок вызывающему абоненту**

▶  $\Box$  ▶ ... используйте для выбора списка ▶ ... используйте  $\Box$  для выбора записи  $\blacktriangleright$  снимите трубку ... выполняется набор номера

#### <span id="page-24-0"></span>Копирование номера в справочник

- <span id="page-24-1"></span>▶ Г • П • ПР В ВЫСОРА ВЫБОРА СПИСКА • ПРИ ВИБОРА В ПРИ ВЫБОРА записи • Опции • Сохранить номер ... затем Создание новой записи: ▶ < Новая запись > ▶ ОК или Добавление номера к существующей записи: ▶ ... используйте [•] для выбора записи ▶ ОК → ...используйте [ ] для выбора категории номеров ▶ ОК ▶ ...используйте [ ] для
- ввода в запись дополнительных данных

#### Сохранение записи: ▶ Сохранить

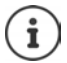

Дополнительная информация о локальном телефонном справочнике: + стр. 28

#### Удаление записей

<span id="page-24-3"></span>Удаление записи:

записи ▶ Опции ▶ Удалить запись ▶ ОК

<span id="page-24-2"></span>Удаление всех записей в выбранном списке:

подтвердите запрос, выбрав Да

## <span id="page-25-0"></span>**Центр сообщений**

Центр сообщений предоставляет быстрый доступ к пропущенным вызовам и голосовой почте на автоответчике.

При наличии новых сообщений клавиша сообщений  $\Box$  мигает. Пропущенный вызов считается новым, если он был получен после последнего открытия списка **Пропущенные вызовы**; голосовое сообщение считается новым, если оно не было прослушано.

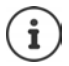

<span id="page-25-1"></span>Чтобы указать, какие типы сообщений доступны через Центр сообщений, администратор может использовать веб-конфигуратор.

В режиме ожидания на дисплее отображаются значки типов сообщений и соответствующее количество **новых** сообщений.

Новые сообщения:

е в сетевом почтовом ящике (+ [стр. 27](#page-26-0))

**В списке Пропущенные вызовы (→ [стр. 24](#page-23-0))** 

Отображаемое число указывает общее количество для всех настроенных соединений.

Открытие Центра сообщений:

 $\blacktriangleright$  Нажмите клавишу сообщений  $\Box$ используйте  $\left[\begin{matrix}\bullet\\ \bullet\end{matrix}\right]$ для выбора типа сообщения (**Голосовая почта** или

**Пропущенные вызовы**) **OK**

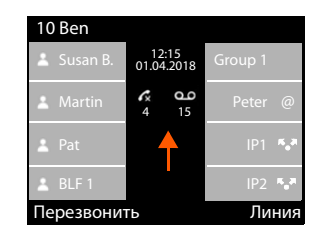

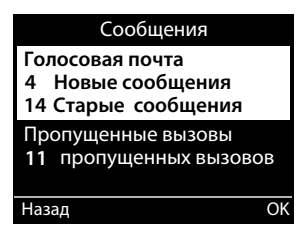

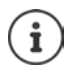

Список **Голосовая почта** отображается всегда, когда в телефоне сохранено приветствие автоответчика, а список **Пропущенные вызовы** — только при наличии пропущенных вызовов.

## <span id="page-26-1"></span><span id="page-26-0"></span>Голосовые сообщения

<span id="page-26-2"></span>Управление сообщениями, хранящимися в сетевом почтовом ящике. Каждый сетевой почтовый ящик принимает входящие вызовы, поступающие по соответствующей линии (телефонному номеру VoIP).

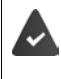

Администратор настроил один или несколько сетевых почтовых ящиков на телефоне с помощью веб-конфигуратора или УАТС предоставила **АВТООТВАТЧИК** 

#### <span id="page-26-3"></span>Воспроизведение голосовых сообщений

 $\blacktriangleright$  Нажмите клавишу сообщений  $\boxed{\blacktriangleright}$  OK  $\blacktriangleright$  ... при необходимости используйте  $\boxed{\blacktriangleright}$ для выбора автоответчика (соединения) • ОК ... отображаются все голосовые сообщения для выбранного соединения ▶ используйте [ ] для выбора записи ▶ Тест ... сообщение воспроизводится через динамик телефона

Прослушивание сообщений через трубку:

• снимите трубку

Завершение воспроизведения:

• нажмите клавишу завершения вызова [4] или положите трубку

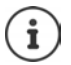

Входящий вызов прекращает воспроизведение.

#### Редактирование голосовых сообщений

▶ Нажмите клавишу сообщений | ■ | ▶ ОК ▶ ... при необходимости используйте | ● для выбора автоответчика (соединения) • ОК ... отображаются все голосовые .<br>сообщения для выбранного соединения ▶ ॎ Выберите запись ... затем

Просмотр сведений о вызове:

▶ Просмотр

<span id="page-26-5"></span>Удаление записи:

▶ Опции ▶ Удалить запись ▶ ОК

Улаление всех записей:

• Опции ▶ Удалить список ▶ ОК ▶ подтвердите запрос, выбрав Да

<span id="page-26-4"></span>Перенос номера в телефонный справочник:

• Опции • Сохранить номер • ОК • создайте новую запись в каталоге или добавьте этот номер в существующую запись (+ стр. 28)

## <span id="page-27-1"></span><span id="page-27-0"></span>**Телефонные справочники**

<span id="page-27-4"></span>Варианты:

- Локальный справочник
- Корпоративный справочник (• [стр. 30\)](#page-29-0)

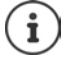

В качестве справочника по умолчанию в телефоне настроен локальный справочник. Это означает, что этот справочник открывается с помощью клавиши управления **П** и в него копируются записи с помощью функции «Копировать в справочник».

Администратор может создать другой справочник, например, корпоративный справочник, стандартный справочник.

## <span id="page-27-2"></span>**Локальный справочник**

#### <span id="page-27-3"></span>**Открытие справочника**

В режиме ожидания:

**• Нажмите клавишу управления** 

или

**▶ ■ ▶ ... используйте , чтобы выбрать | Контакты ▶ ОК ▶ Адресная книга ▶ OK**

По умолчанию записи справочника отображаются в алфавитном порядке и сортируются по фамилии абонента.

Изменение порядка сортировки:

¤ **Опции Отсортировать по имени** или **Отсортировать по фамилии**

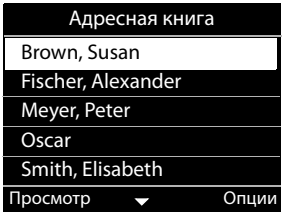

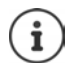

Если фамилия в записи отсутствует, то в ее качестве используется введенный первым номер телефона.

#### Отображение записи справочника

<span id="page-28-0"></span>▶ ... используйте [ ] для выбора записи ▶ Просмотр

#### или

▶ введите первую букву имени ... отображается первая запись, начинающаяся с этой буквы.

Запись справочника может содержать следующую информацию:

- имя и фамилию (оба компонента не более 16 символов);  $\bullet$
- до шести телефонных номеров (не более 32 цифр каждый).

Два номера можно назначить следующим категориям:

<sup>1</sup> рабочие номера (Телефон Рабочий 1/2):

Личные номера (Телефон Домашний 1/2);

• номера мобильных телефонов (Телефон Мобильный 1/2).

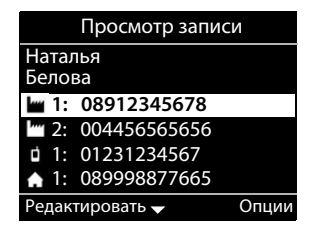

• ... используйте • для прокрутки записей справочника

#### Создание новой записи

<span id="page-28-2"></span>▶ Опции ▶ Новая запись ▶ ... используйте П- для ввода данных записи и [ ] для перемещения между полями ввода ▶ Сохранить

Создание новой записи на основе набранного номера:

▶ Введите телефонный номер ▶ Обзор... ▶ < Новая запись > ▶ ОК ▶ ... используйте Г- для выбора категории номера ▶ ОК ▶ ... используйте Надля ввода дополнительных данных • Сохранить

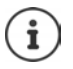

Создание новой записи на основе номера из списка вызовов: • стр. 25 Информация о вводе текста: • стр. 12

#### <span id="page-28-1"></span>Изменение записи

▶ ... используйте [ ] для выбора записи ▶ Просмотр ▶ Редактировать ▶ ... используйте [◆] для выбора поля ввода ▶ при необходимости удалите старый текст и введите новый • Сохранить

Добавление номера при наборе:

▶ Введите телефонный номер ▶ Обзор... ▶ ...используйте ヿ для выбора записи ▶ ОК ▶ ... используйте ◘ для выбора категории номера ▶ ОК ▶ Сохранить

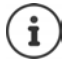

Информация о вводе текста: • стр. 12

#### Набор номера из телефонного справочника

<span id="page-29-5"></span>• ... используйте [ ] для выбора записи • Э снимите трубку Если в записи указано больше одного номера: ▶ ... используйте [ ] для выбора номера ▶ ОК

#### или

• ... используйте [ ] для выбора записи • Просмотр • ... при необходимости используйте [• для выбора номера ▶ Опции ▶ Использовать номер ▶ ОК

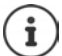

Выполнение консультационного вызова из телефонного справочника: • стр. 20

#### <span id="page-29-2"></span>Удаление записей из справочника

Удаление записи, выбранной из списка:

▶ [ Выберите запись ▶ Просмотр ▶ Опции ▶ Удалить запись ▶ ОК ... запись удаляется немедленно

<span id="page-29-6"></span>Удаление всего списка:

• Опции ▶ Удалить список ▶ ОК ▶ ... подтвердите запрос, выбрав Да

#### <span id="page-29-1"></span><span id="page-29-0"></span>Корпоративный справочник

<span id="page-29-3"></span>Если в сети вашей компании доступен корпоративный справочник, его можно использовать на телефоне.

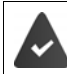

Администратор настроил и активировал каталог с помощью веб-конфигуратора.

#### <span id="page-29-4"></span>Открытие корпоративного справочника

В режиме ожидания:

▶ Нажмите и удерживайте нажатой клавишу управления П • . . . используйте П для выбора корпоративного справочника ▶ ОК

или

▶ ■ ▶ ... используйте ■ для выбора ■ Контакты ▶ ОК ▶ ... используйте ■ для выбора корпоративного справочника • ОК

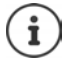

Для корпоративного справочника отображается имя, указанное администратором в веб-конфигураторе.

#### **Поиск записи**

<span id="page-30-0"></span>**• Введите имя (или начальные буквы) ... поиск** начинается сразу после прекращения ввода. Отображаются все соответствующие запросу записи. Если соответствующая запись не найдена, снова отображается поле поиска. Можно начать новый поиск.

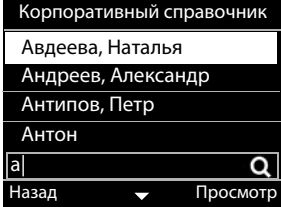

#### **Отображение записи**

 $\blacktriangleright$  ... используйте  $\Box$  для выбора записи **Просмотр**

<span id="page-30-1"></span>Запись в каталоге может содержать следующую информацию (в зависимости от информации, предоставленной корпоративным каталогом):

Личная информация:

**Имя:**, **Фамилия:**, **Рабочий:**, **Компания:**

Номера: **Рабочий**, **Мобильный**, **Домашний**

Другие контактные данные: **E-mail:**, **Web адрес:**, **Fax:**

Адрес: **Улица:**, **Город:**, **Почтовый индекс:**, **Страна:**

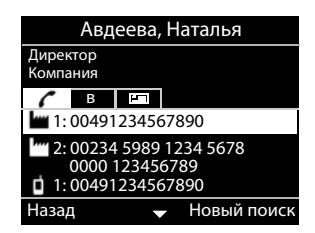

#### **Набор номера из корпоративного телефонного справочника**

<span id="page-30-2"></span>• ... используйте 1 для выбора записи • снимите трубку Если в записи указано больше одного номера: ▶ ... используйте [•] для выбора номера **OK**

## <span id="page-31-0"></span>**Домофон**

Телефон может работать с домофоном.

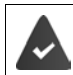

<span id="page-31-2"></span>Администратор настроил домофон с помощью веб-конфигуратора.

Если кто-либо звонит в домофон, телефон подает такой же звуковой сигнал, как при поступлении входящего вызова.

В качестве имени вызывающего абонента отображается имя домофона.

<span id="page-31-1"></span>Если к домофону подключена камера, отображается изображение, поступающее с камеры.

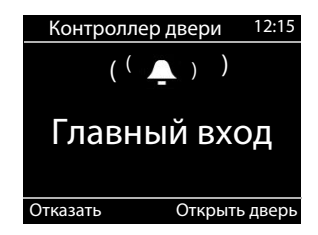

Администратор должен ввести имя и адрес вебкамеры в веб-конфигуратор.

Завершение соединения с домофоном без открывания двери: **Отказать**

<span id="page-31-4"></span>Разговор через домофон: У снимите трубку

Открывание двери: **Открыть дверь**

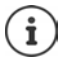

<span id="page-31-3"></span>Во время разговора по телефону поступление вызова от домофона обозначается тональным сигналом ожидающего вызова (• [стр. 20](#page-19-1)). Этот вызов можно отклонить или принять и открыть дверь. Когда соединение с домофоном завершено, восстанавливается предыдущее соединение. Переключение между вызовами невозможно.

Если ведется беседа через домофон, поступление входящего вызова обозначается тональным сигналом ожидающего вызова. При ответе на входящий вызов соединение с домофоном разрывается.

Настройка мелодии сигнала вызова для домофона: • [стр. 34](#page-33-1)

## <span id="page-32-4"></span><span id="page-32-3"></span>**Параметры**

<span id="page-32-0"></span>Телефон поставляется предварительно настроенным. Индивидуальную настройку телефона можно выполнить с помощью меню, отображаемого на дисплее, или с персонального компьютера, используя веб-конфигуратор. Веб-конфигуратор + [стр.](#page-39-2) 40

## <span id="page-32-1"></span>**Основные параметры**

## <span id="page-32-5"></span><span id="page-32-2"></span>**Дата и время**

<span id="page-32-6"></span>I

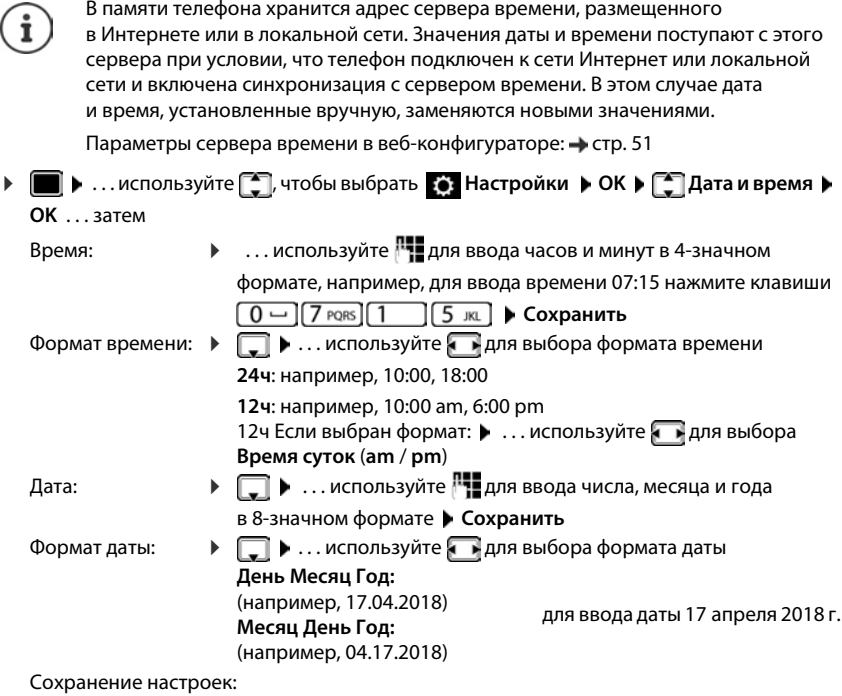

<span id="page-32-7"></span>¤ **Сохранить**

#### <span id="page-33-2"></span>**Сигналы вызова**

<span id="page-33-6"></span>На телефоне можно выбрать мелодию сигнала вызова и задать требуемую громкость и/или отключить сигнал вызова для анонимных звонков.

#### <span id="page-33-3"></span>**Громкость**

<span id="page-33-4"></span>Для установки громкости сигнала входящих вызовов предусмотрено 10 уровней.

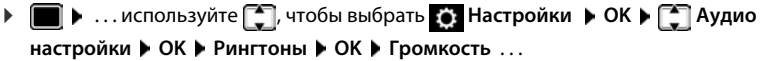

при поступлении внешних вызовов будет воспроизводиться выбранный сигнал вызова с заданной громкостью; уровень громкости отображается графически

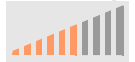

**▶ ... используйте для выбора требуемой громкости ▶ Сохранить** 

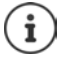

Изменение громкости сигнала вызова во время входящего вызова:

<span id="page-33-5"></span> $\blacktriangleright$  Используйте клавишу настройки громкости  $\boxed{+}$  (громче) или  $\boxed{-}$  (тише)

#### <span id="page-33-1"></span>**Мелодия сигнала вызова**

Для телефона можно настроить различные мелодии сигнала вызова для разных событий (**Внешние вызовы**, **Внутренние вызовы**, **Групповые вызовы** или **Контроллер двери**) и соединений VoIP.

**▶ ■ ▶ ... используйте •, чтобы выбрать • Настройки ▶ ОК ▶ • Аудио настройки** ▶ ОК ▶ Рингтоны ▶ ОК ▶ Мелодии ▶ ОК ▶ ... используйте  $\Box$  для выбора события, для которого устанавливается мелодия **OK** . . . воспроизводится текущая мелодия для соединения 1 ... используйте для выбора требуемой мелодии  $\blacktriangleright$   $\Box$  если необходимо, выберите мелодии для других соединений  $\blacktriangleright$ **Сохранить**

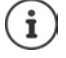

Загрузка в телефон мелодий сигнала вызова: • [стр. 45](#page-44-0)

#### <span id="page-33-0"></span>**Отключение сигнала вызова для анонимных вызовов**

Для входящих вызовов с неизвестным номером сигнал вызова можно отключить.

**▶ ■ ▶ ... используйте • , чтобы выбрать • Настройки ▶ ОК ▶ • Д Аудио настройки OK Рингтоны OK Анонимный без звука Редактировать**  $=$  при поступлении анонимных вызовов телефон не звонит)

#### <span id="page-34-1"></span>**Предупредительные тональные сигналы**

<span id="page-34-6"></span>В телефонной трубке воспроизводятся звуковые сигналы оповещения о различных операциях и состояниях.

<span id="page-34-4"></span>**Подтверждение:** подаются при завершении ввода, после настройки параметра, при добавлении записи в сетевой почтовый ящик или в список вызовов, если введенные данные неверны.

<span id="page-34-3"></span>**Звук клавиш:** каждое нажатие любой клавиши сопровождается звуковым сигналом.

Эти сигналы можно включать и отключать независимо друг от друга.

**▶ ■ ▶ ... используйте •, чтобы выбрать • Настройки ▶ ОК ▶ • Аудио настройки OK Информационные сигналы OK** Выберите требуемый вариант ( = включено **/** = выключено)

## <span id="page-34-0"></span>**Громкость вызова**

<span id="page-34-2"></span>Можно задать один из 10 уровней громкости вызова (уровень громкости во время вызова) отдельно для телефонной трубки, громкоговорителя и подключенной гарнитуры.

**▶ ■ ▶ ... С помощью ● выберите • Выберите • Настройки ▶ ОК ▶ ● Аудио настройки ▶ OK** ▶ Громкость вызова ▶ ОК ▶  $\fbox{$\frown$}$  Выберите Трубка, Спикерфон или Гарнитура

. . . Текущий уровень громкости отображается в графической форме

▶ ... С помощью • выберите нужный уровень громкости ▶ **Сохранить**

<span id="page-34-5"></span>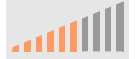

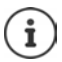

Регулировка громкости во время разговора:

• Используйте клавишу настройки громкости  $\Box$  (громче) или  $\Box$ (тише)

## <span id="page-35-2"></span>**Дисплей**

#### <span id="page-35-1"></span>**Заставка**

В качестве заставки для дисплея телефона, находящегося в режиме ожидания, можно выбрать цифровые или аналоговые часы.

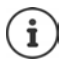

В качестве заставки также можно использовать содержимое веб-страниц и изображения, загруженные в телефон (• [стр. 47](#page-46-0))

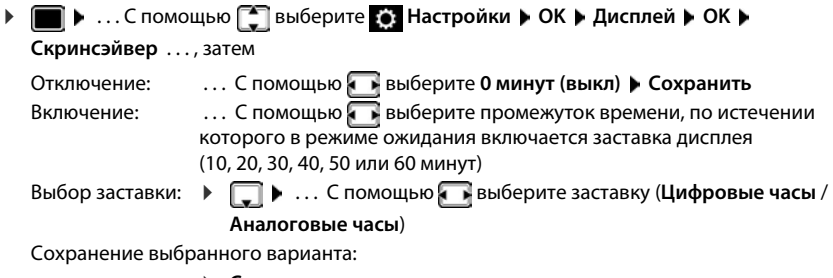

<span id="page-35-7"></span><span id="page-35-4"></span>¤ **Сохранить**

#### **Выключение заставки**

¤ **Кратковременно** нажмите любую клавишу . . . дисплей переходит в режим ожидания

#### <span id="page-35-5"></span><span id="page-35-3"></span>**Яркость**

Предусмотрено 10 уровней яркости.

¤ . . . используйте , чтобы выбрать **Настройки OK Дисплей**

**OK Яркость OK** . . . отображается текущая настройка (в графическом виде) . . .

## используйте для выбора требуемой яркости **Сохранить**

#### <span id="page-35-6"></span><span id="page-35-0"></span>**Цветовая схема**

Интерфейс на дисплее может отображаться с использованием различных сочетаний цветов.

**▶ ■ ▶ ... используйте | , чтобы выбрать • Настройки ▶ ОК ▶ Дисплей ▶ ОК ▶** Цветовая схема ▶ ОК ▶ ... используйте **[• для выбора требуемой цветовой схемы** ▶ **Выбрать** (  $\bullet$  = схема выбрана)

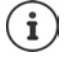

Изменение параметров дисплея с помощью веб-конфигуратора: • [стр. 46](#page-45-0)

## <span id="page-36-0"></span>Язык

<span id="page-36-2"></span>Выбор языка для интерфейса, отображаемого на дисплее телефона.

▶ ■ ▶ ... используйте ■ , чтобы выбрать ● Настройки ▶ ОК ▶ Язык ▶ ОК ▶ ... используйте | Для выбора языка ▶ Выбрать (• = язык выбран)

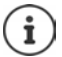

<span id="page-36-3"></span>Изменение языка дисплея с помощью веб-конфигуратора: • стр. 46

## <span id="page-36-1"></span>Локальная сеть

Отображение сетевых параметров телефона.

▶ ■ ▶ ... используйте ■ для выбора © Настройки ▶ ОК ▶ Локальная сеть ▶ ОК

<span id="page-36-4"></span>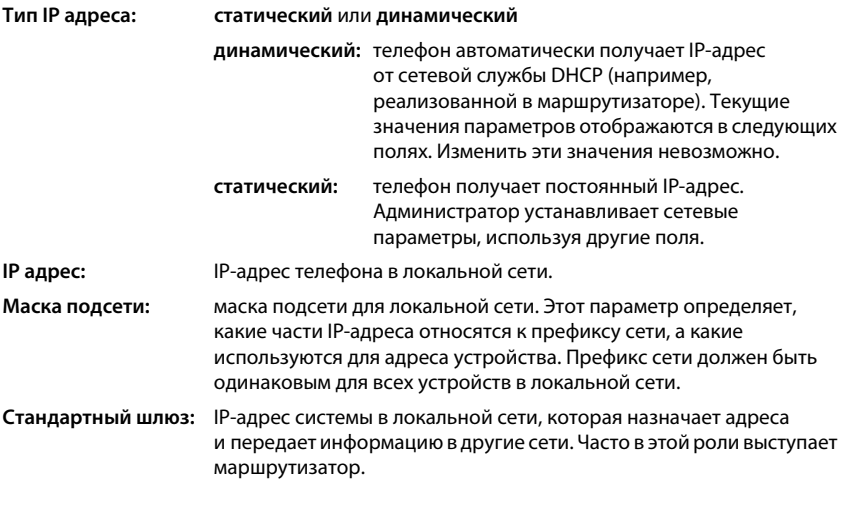

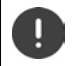

Изменять эти параметры может только администратор.

## <span id="page-37-0"></span>**VI AN**

 $\overline{\phantom{0}}$ 

<span id="page-37-6"></span>Локальную сеть можно разделить на логические подсети, которые называют виртуальными локальными сетями (VLAN — виртуальная локальная сеть). Виртуальные сети используются, например, для разделения трафика данных различных служб (интернет-телефония, интернет-телевидение и т. д.), а также для определения различных приоритетов трафика данных.

Откройте настройка VLAN телефона.

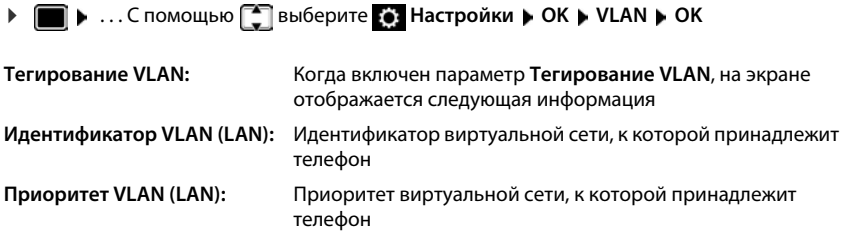

Изменять эти параметры может только администратор.

## <span id="page-37-2"></span>Перезапуск телефона

<span id="page-37-5"></span>При необходимости устройство можно перезапустить. Все настройки будут сохранены.

▶ ■ ▶ ... Спомощью [ ] выберите [ • ] Настройки ▶ ОК ▶ Перезагрузка ▶ ОК ▶ подтвердите запрос, нажав Да

## <span id="page-37-1"></span>Восстановление заводских настроек устройства

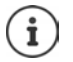

Эта функция может быть запущена только администратором.

Перед выполнением сброса можно создать резервную копию личных настроек  $\rightarrow$  CTp. 52

<span id="page-37-4"></span>При восстановлении заводских настроек (сбросе устройства) всем параметрам возвращаются значения по умолчанию. Конфигурация сети, соединения VoIP, телефонные справочники, списки вызовов и все индивидуальные настройки удаляются или для них восстанавливаются заводские настройки.

#### <span id="page-37-3"></span>Восстановление заводских настроек с помощью клавиш устройства

▶ Отсоедините телефон от сетевого источника питания ▶ нажмите клавишу управления │ ▶ удерживая клавишу нажатой, снова подключите устройство к сетевому источнику питания

## <span id="page-38-0"></span>Отображение информации об устройстве

Пункт меню Инфо служит для предоставления информации о важных параметрах телефона.

▶ ■ ▶ ... используйте ■, чтобы выбрать ● Настройки ▶ ОК ▶ Инфо ...

<span id="page-38-3"></span>отображается следующая информация:

<span id="page-38-6"></span><span id="page-38-5"></span><span id="page-38-4"></span><span id="page-38-2"></span><span id="page-38-1"></span>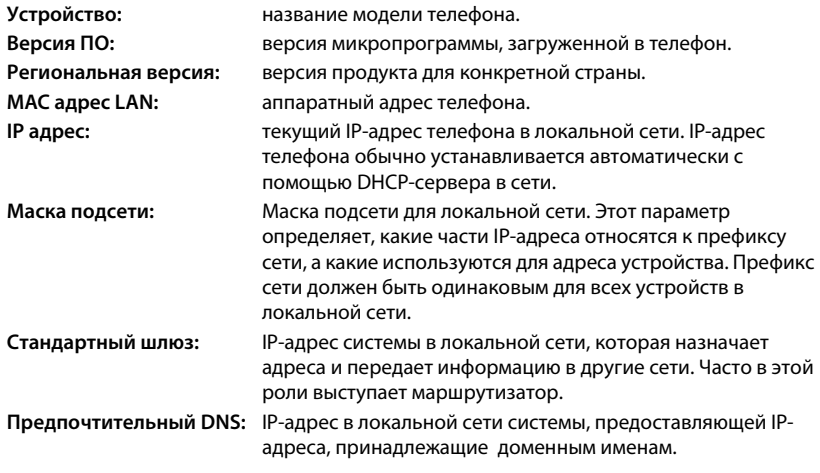

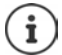

Более подробная информация о параметрах и состоянии телефона приведена в окне состояния веб-конфигуратора (• стр. 53).

## <span id="page-39-6"></span><span id="page-39-2"></span><span id="page-39-0"></span>**Настройка других параметров с помощью веб-конфигуратора**

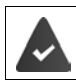

Телефон соединен с локальной сетью.

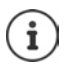

В этой главе описаны функции пользователя в веб-конфигураторе. Информация для администраторов: • [wiki.gigasetpro.com](http://wiki.gigasetpro.com)

## <span id="page-39-7"></span>**Веб-конфигуратор**

#### <span id="page-39-11"></span>**Поиск IP-адреса телефона**

Для доступа к веб-конфигуратору требуется IP-адрес телефона.

Отображение IP-адреса с помощью меню телефона:

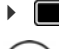

**│ ▶ Настройки ▶ Локальная сеть** . . . Отображается IP-адрес

Иногда IP-адрес меняется в зависимости от настроек DHCP-сервера в используемой сети.

#### **Запуск веб-конфигуратора**

- Откройте веб-браузер на ПК Введите IP-адрес телефона (без нулей в начале) в поле адреса веб-браузера . . . Отображается экран входа в систему
- <span id="page-39-4"></span>¤ Выберите язык Введите пароль (пароль по умолчанию: user) **Войти** . . . Запускается веб-конфигуратор, отображается страница **Рингтоны**

#### <span id="page-39-9"></span>**Изменение пароля**

**• Нажмите значок • справа вверху • Выберите Сменить пароль • Введите новый** пароль Введите новый пароль еще раз **Установить**

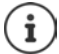

Пароль также может быть изменен администратором.

#### <span id="page-39-1"></span>**Изменение PIN-кода телефона**

PIN-код телефона используется для блокировки телефонной клавиатуры, например (→ [стр.](#page-12-0) 13).

<span id="page-39-3"></span>**• Нажмите значок • Справа вверху • Выберите Сменить PIN телефона • Введите** текущий PIN-код (по умолчанию: 1234) Введите новый PIN-код ▶ Введите новый PINкод еще раз **Установить**

#### <span id="page-39-10"></span>**Изменение языка**

**• Нажмите значок • справа вверху • Выберите Сменить язык • Выберите нужный** язык из списка **Язык Установить**

#### <span id="page-39-8"></span><span id="page-39-5"></span>**Завершение работы с веб-конфигуратором**

**• Нажмите значок • справа вверху • Выберите Выйти ... снова отображается экран** входа в систему

## <span id="page-40-0"></span>**Функции веб-конфигуратора**

<span id="page-40-1"></span>На следующем рисунке показаны пункты меню веб-конфигуратора для пользователей. Информация о функциях, доступных администратору  $\rightarrow$  [wiki.gigasetpro.com](http://wiki.gigasetpro.com)

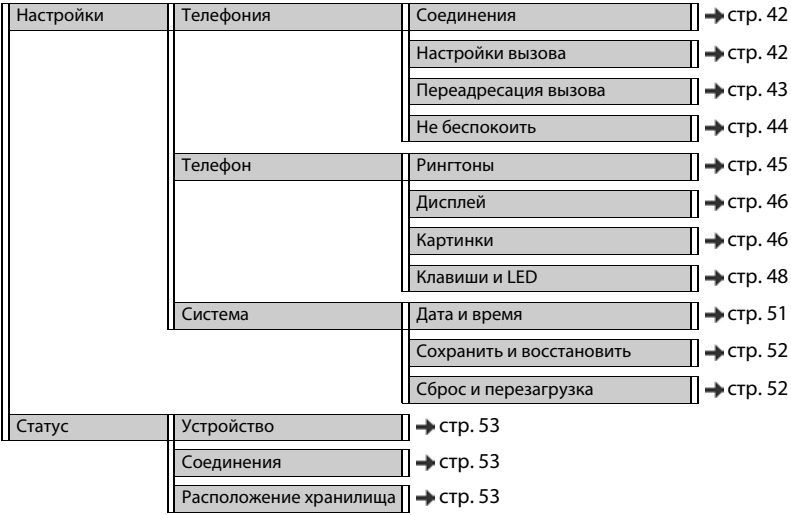

## **Телефония**

#### <span id="page-41-4"></span><span id="page-41-1"></span>**Изменение исходящего соединения**

<span id="page-41-5"></span>Если на телефоне настроено более одного соединения VoIP, исходящие вызовы инициируются через стандартное исходящее соединение (+ [стр.](#page-13-1) 14).

Изменение стандартного исходящего соединения:

#### ¤ **Настройки Телефония Соединения**

Показаны все настроенные соединения. Флажок под **Исходящее соединение по умолчанию** показывает, какое соединение выбрано в данный момент.

¤ Отметьте нужное соединение **Установить**

Можно выбрать только активные соединения.

Если не удается получить доступ к стандартному исходящему соединению, используйте другое соединение:

¤ Переведите переключатель рядом с пунктом **Резервирование учетных записей для исходящих вызовов** в положение **Да**

#### <span id="page-41-3"></span><span id="page-41-2"></span><span id="page-41-0"></span>**Настройки функции ожидающего вызова**

Определите реакцию телефона на поступление другого вызова во время разговора.

#### ¤ **Настройки Телефония Настройки вызова**

Для каждого соединения:

Запрещение/разрешение ожидающего вызова:

**▶ Выберите нужный вариант для Отображать ожидающий вызов ( ✓ = ожидающий вызов разрешен)**  $\vert$  = ожидающий вызов не разрешен)

Разрешение ожидающего вызова:

**• Выберите Акустический сигнал из списка** 

**Выключен**: информация о входящем вызове отображается только на дисплее

или подачу звукового сигнала ожидающего вызова (гудок): один раз каждые 4, 10 или 20 секунд

Сохранение настроек: **Установить**

#### <span id="page-42-1"></span><span id="page-42-0"></span>**Настройка переадресации вызовов**

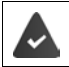

Эта функция поддерживается оператором связи или УАТС.

Переадресация входящих вызовов на другой номер или сетевой почтовый ящик.

#### ¤ **Настройки Телефония Переадресация вызова**

Для каждого соединения (**Входящая линия**):

**Все вызовы:** переадресация всех входящих вызовов.

**Если номер занят:** переадресация входящих вызовов, когда линия занята.

**Если номер не отвечает:** переадресация входящих вызовов, если они остаются без ответа в течение определенного периода времени.

Указание адресата для переадресации вызовов:

**• Установите флажок • рядом с Голосовая почта** 

или

**• Установите флажок • рядом с Номер назначения • Введите номер, на который** нужно переадресовывать вызовы

Для переадресации вызовов, когда **Если номер не отвечает**:

¤ Выберите из списка **Задержка** период времени, по истечении которого включается переадресация вызовов.

Включение/отключение переадресации вызовов:

• Выберите вариант для поля Вкл ( $\blacktriangledown$  = включен) / флажок снят ( $\blacktriangledown$  = отключен) • **Установить**

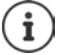

Настройка переадресации вызовов с помощью меню: • [стр. 22](#page-21-2)

#### <span id="page-43-2"></span><span id="page-43-0"></span>**Не беспокоить**

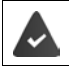

Эта функция поддерживается оператором связи или УАТС.

Блокирует номера телефонов и/или все анонимные вызовы. Сигнал о поступлении вызовов с заблокированных номеров не подается.

#### ¤ **Настройки Телефония Не беспокоить**

<span id="page-43-3"></span>Все заблокированные номера занесены в черный список.

Активация черного списка:

<span id="page-43-1"></span>¤ Переведите переключатель рядом с пунктом **Черный список (DND)** в положение **Да**

- Блокировка номера: ¤ Введите **Имя** и **Телефонный номер** вызова нажмите **Добавить**
- Удаление записи: ▶ Нажмите значок **市** рядом с записью
- Удаление всех записей: ¤ Нажмите **Удалить все**

Блокировка всех анонимных звонков:

¤ Включите функцию **Блокировка анонимных звонков** (  $\blacktriangleright$  = включена)

Сохранение настроек: • Установить

## **Телефон**

#### <span id="page-44-3"></span><span id="page-44-1"></span><span id="page-44-0"></span>**Выбор и загрузка сигналов вызова**

<span id="page-44-4"></span>Можно задать отдельный сигнал вызова для каждого настроенного VoIP-соединения или использовать стандартный сигнал вызова для всех соединений.

¤ **Настройки Телефон Рингтоны**

#### **Выбор сигнала вызова**

Для соединений или событий, которым не назначен индивидуальный сигнал вызова, используется стандартный сигнал.

**▶ Выберите сигнал вызова из списка По умолчанию ▶ Нажмите Тест** . . . телефон воспроизводит выбранный сигнал **Установить**

Использование стандартного сигнала для всех вызовов:

#### ¤ Нажмите **Использовать для всех вызовов Установить**

или

Задайте отдельный сигнал вызова для каждого соединения:

¤ Выберите сигналы для различных событий из списков Нажмите **Тест** . . . телефон воспроизводит выбранный сигнал **Установить**

Для следующих событий можно использовать различные сигналы вызова: **Внешние вызовы**, **Внутренние вызовы**, **Групповые вызовы**, сигнал от **Интерком**

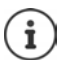

Настройка сигналов вызова с помощью меню: • [стр. 34](#page-33-2)

#### **Загрузка сигналов вызова с ПК**

Для доступных сигналов вызова отображаются имя и размер файла. В память телефона с ПК можно загрузить максимум 20 сигналов вызова.

Данные на ПК должны быть представлены в следующем формате:

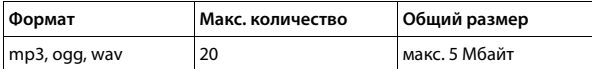

¤ Рядом с полем **Файл рингтона** нажмите **Обзор** Используя файловую систему ПК, перейдите к месту хранения сигналов вызова и выберите требуемый файл . . . отображается имя файла

<span id="page-44-5"></span>Загрузка файла с сигналом вызова:

<span id="page-44-2"></span> $\blacktriangleright$  Нажмите значок  $\blacktriangle$  ... файл с сигналом вызова загружается во внутреннюю память телефона и добавляется в списки для выбора

Удаление файла с сигналом вызова:

- Нажмите значок  $\| \cdot \|$ ... файл с сигналом вызова удаляется из списка
- Сохранение настроек: **▶ Установить**

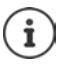

Проверка доступного места в памяти: • [стр. 53](#page-52-5)

#### <span id="page-45-1"></span><span id="page-45-0"></span>**Параметры дисплея**

Дисплей телефона можно настроить в соответствии со своими индивидуальными требованиями и предпочтениями.

#### ¤ **Настройки Телефон Дисплей**

<span id="page-45-8"></span><span id="page-45-7"></span><span id="page-45-3"></span>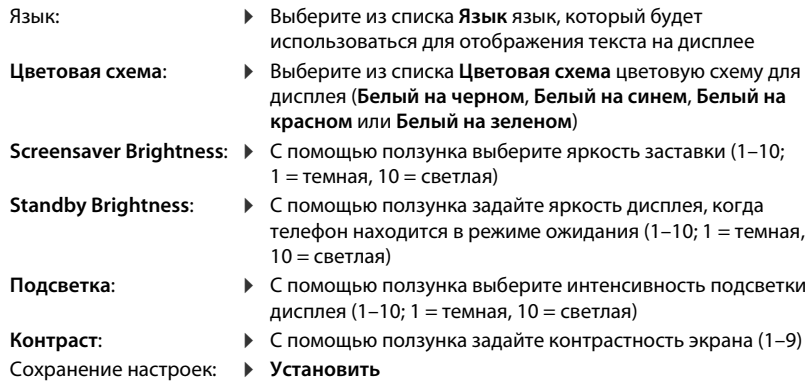

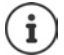

<span id="page-45-5"></span>Все эти настройки также можно выполнить с помощью меню: • [стр. 36](#page-35-2)

#### <span id="page-45-2"></span>**Загрузка изображений и настройка заставки**

По умолчанию в качестве заставки используются аналоговые часы. Также можно использовать цифровые часы, содержимое веб-страниц и изображения. Изображения необходимо загрузить в телефон.

#### <span id="page-45-6"></span>¤ **Настройки Телефон Картинки**

#### **Настройка заставки**

- ¤ В списке **Активация заставки** выберите промежуток времени, по истечении которого в режиме ожидания включается заставка дисплея. 0 = заставка отключена
- ¤ Выберите нужную заставку из списка **Заставка** (**Аналоговые часы**, **Цифровые часы**, **Картинки** или **HTTP ресурс**)

<span id="page-45-4"></span>Выбрано **HTTP ресурс**: В поле **HTTP ресурс** введите URL-адрес веб-страницы

Сохранение настроек: **Установить**

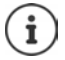

Выбор заставки с помощью меню: • [стр. 36](#page-35-1)

#### <span id="page-46-0"></span>**Загрузка изображений**

<span id="page-46-1"></span>Доступные изображения отображаются в списке **Сохраненные картинки**. В память телефона с ПК можно загрузить максимум 20 изображений.

Данные на ПК должны быть представлены в следующем формате:

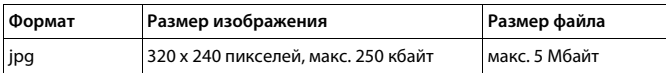

¤ Рядом с полем **Файл картинки** нажмите **Обзор** Используя файловую систему ПК, перейдите к месту хранения сигналов вызова и выберите требуемый файл . . . отображается имя файла

Загрузка файла изображения:

 $\triangleright$  Нажмите значок  $\pm$  ... файл с изображением загружается во внутреннюю память телефона и добавляется в списки для выбора

Выберите файл изображения:

 $\triangleright$  Выделите файл изображения ( $\triangleright$  = выбран) ... Этот файл изображения будет использоваться в качестве заставки

Если выбрать несколько файлов, они будут отображаться на дисплее попеременно.

<span id="page-46-2"></span>Удаление изображения:

• Нажмите значок  $\hat{a}$  ... файл с сигналом вызова удаляется из списка

Сохранение настроек:

¤ **Установить**

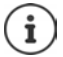

Проверка доступного места в памяти: • [стр. 53](#page-52-5)

¤ Нажмите строку Выберите функцию из списка **Установить**

#### <span id="page-47-2"></span><span id="page-47-1"></span>**Назначение клавиш быстрого набора**

Назначайте номера для быстрого набора или функции клавишам телефона  $\boxed{1}$   $\boxed{-4}$  GHI Выбор с помощью быстрого набора: • [стр.](#page-14-0) 15

#### ¤ **Настройки Телефон Клавиши и LED**

В таблице **Клавиши быстрого набора** содержится запись для каждой клавиши с 1 по 4. Назначение функции:

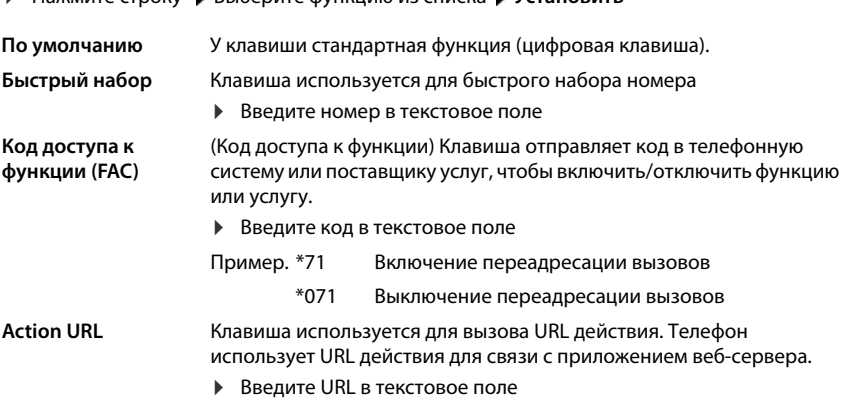

#### <span id="page-47-3"></span><span id="page-47-0"></span>**Назначение функциональных клавиш**

Функциональные клавиши: [стр.](#page-9-0) 10

#### ¤ **Настройки Телефон Клавиши и LED**

В таблицах **Функциональные клавиши** - **Левая** и **Функциональные клавиши - Правая** содержится запись для каждой функциональной клавиши.

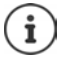

<span id="page-47-4"></span>Если к телефону подключен модуль расширения, в **Функциональные клавиши - Модуль расширения** будет доступно больше функциональных клавиш. Функции этим клавишам назначаются точно так же, как и функциональным клавишам, расположенным рядом с дисплеем.

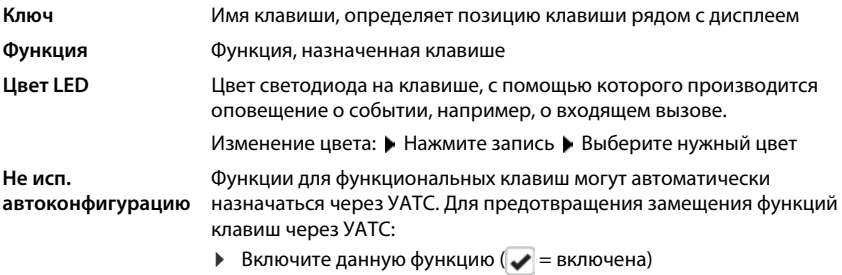

Назначение функции:

¤ Нажмите строку Выберите функцию из списка **Установить**

Предусмотренные функции:

<span id="page-48-6"></span><span id="page-48-5"></span><span id="page-48-4"></span><span id="page-48-3"></span><span id="page-48-2"></span><span id="page-48-1"></span><span id="page-48-0"></span>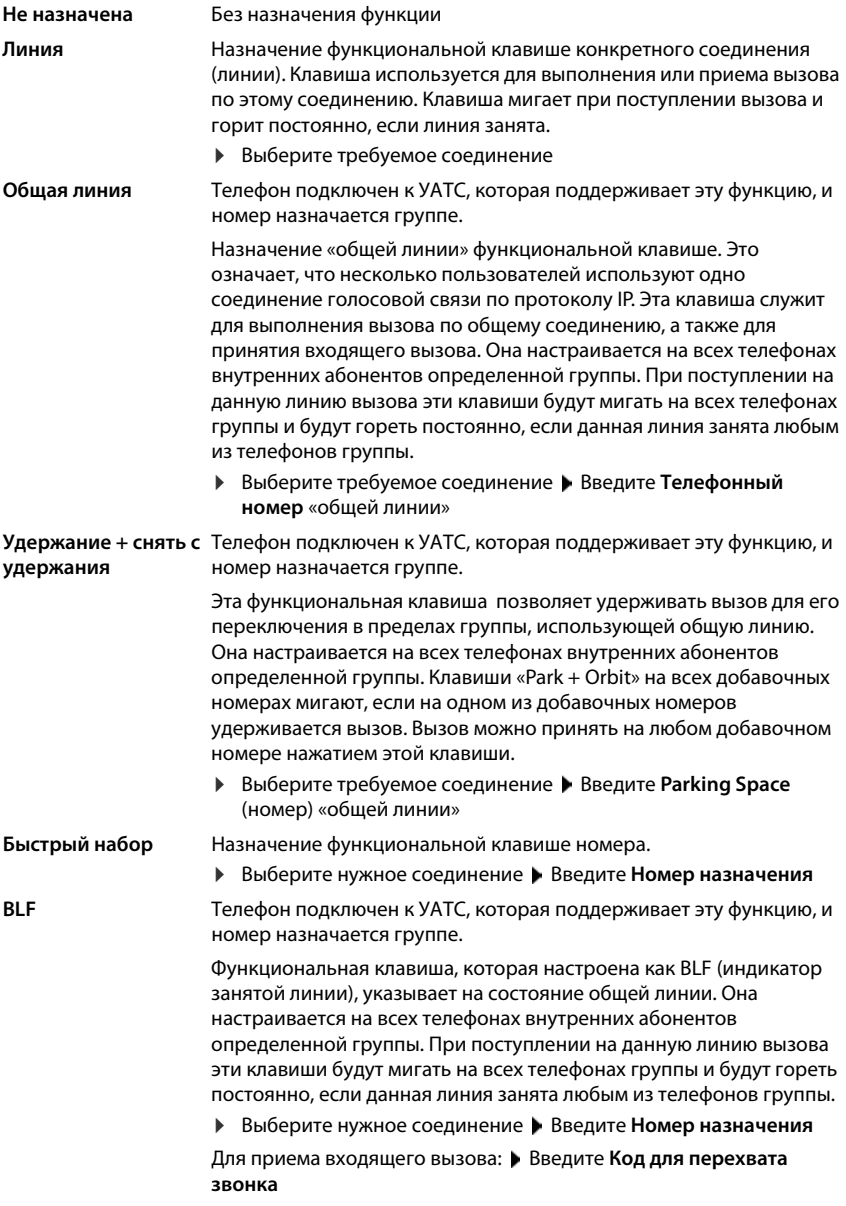

#### Настройка других параметров с помощью веб-конфигуратора

<span id="page-49-2"></span><span id="page-49-1"></span><span id="page-49-0"></span>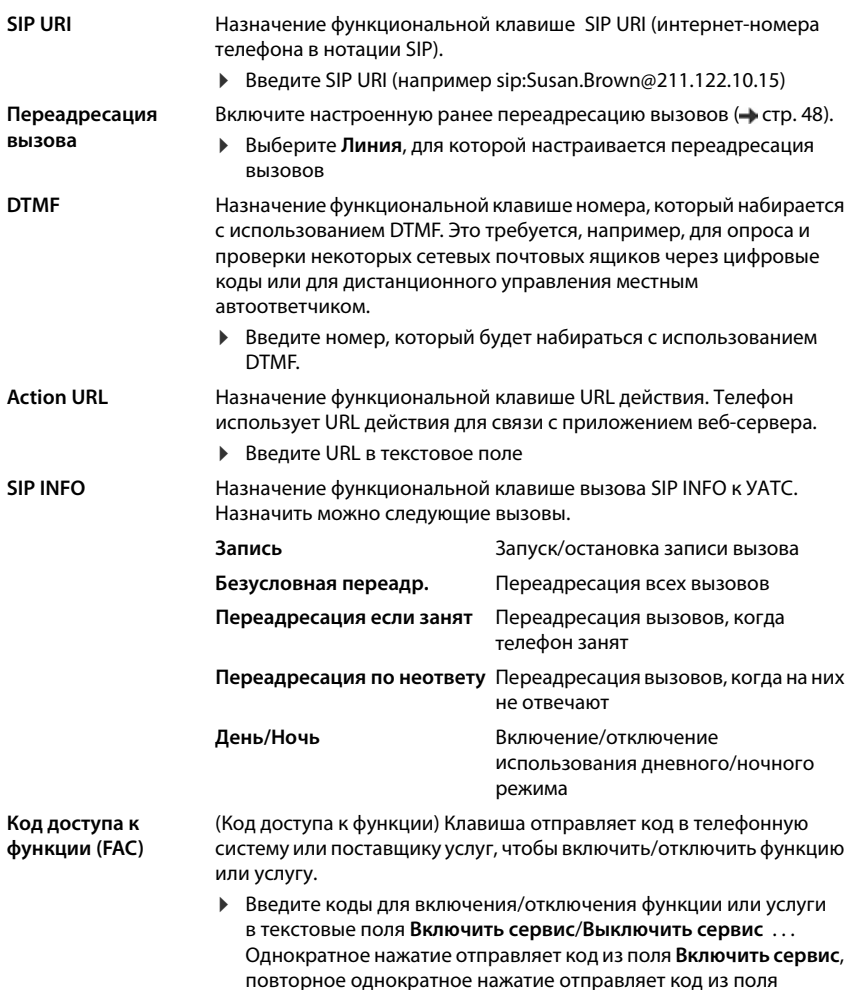

• Введите описание функциональной клавиши в поле Отобразить имя. Это имя отображается на дисплее рядом с функциональной клавишей.

Выключить сервис.

<span id="page-50-8"></span>Для назначений клавиш **Линия**, **BLF** и **Код доступа к функции (FAC)** можно выбрать цвет светодиодного индикатора.

¤ Выберите нужный цвет рядом с **Цвет LED**.

Для назначений клавиш **Линия** и **BLF** выбор **По умолчанию** означает:

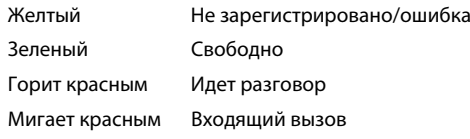

Сохранение настроек: **Установить**

### **Системные настройки**

#### <span id="page-50-1"></span><span id="page-50-0"></span>**Дата и время**

¤ **Настройки Система Дата и время**

#### <span id="page-50-4"></span>**Установка сервера времени**

¤ **Автоматическое выставление времени по данным сервера времени**: выберите **Да** Введите имя или IP-адрес требуемого сервера в поле **Сервер времени** . . . отображаются данные самой последней синхронизации с сервером времени **Установить**

#### или

#### **Введите дату и время вручную**

¤ **Автоматическое выставление времени по данным сервера времени**: выберите **Нет** . . . , затем

<span id="page-50-5"></span>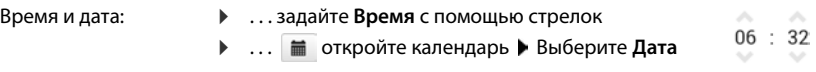

#### **Прочие параметры**

<span id="page-50-3"></span><span id="page-50-2"></span>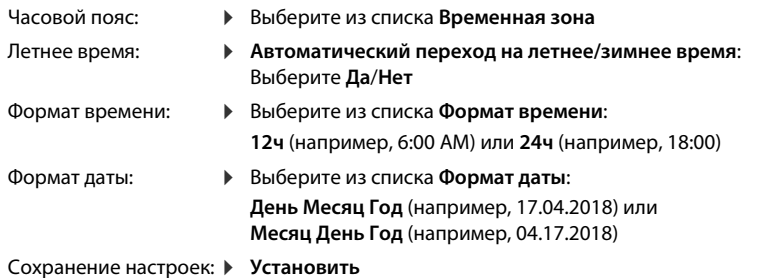

<span id="page-50-7"></span><span id="page-50-6"></span>Установка времени и даты с помощью меню: • [стр. 33](#page-32-2)

#### <span id="page-51-4"></span><span id="page-51-1"></span><span id="page-51-0"></span>**Сохранение и восстановление настроек**

Сохранение данных телефона на ПК и при необходимости восстановление их в телефоне.

#### ¤ **Настройки Система Сохранить и восстановить**

#### **Сохранить файл настроек на компьютер**

Все настройки: системные и личные настройки (доступно только администратору)

Персонализированные настройки:

например, записи телефонного справочника, сигналы вызова, изображения, настройки дисплея, назначение функциональных клавиш

- ¤ Нажмите **Сохранить персональные настройки**
- Выберите место для хранения на ПК Сохраните файл

#### **Восстановить настройки с ПК**

¤ Нажмите **Обзор** Выберите сохраненный файл резервной копии из файловой системы ... отображается выбранный файл • Нажмите  $\bullet$  ... файл загружается; отображается сообщение об успехе или неудаче загрузки Подтвердите прочтение сообщения нажатием **OK**

Удаление ненужных файлов резервной копии: ▶ Нажмите

#### <span id="page-51-3"></span><span id="page-51-2"></span>**Перезапуск системы**

**▶ Настройки ▶ Система ▶ Сброс и перезагрузка ▶ Нажмите Перезагрузить систему ▶** Подтвердите действие нажатием **Да** . . . телефон перезагружается, во время перезагрузки телефон недоступен.

После завершения этих процедур на дисплее телефона снова отображается экран входа в систему, телефон переходит в режим ожидания.

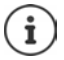

<span id="page-51-5"></span>Сброс может выполнить только администратор.

## <span id="page-52-2"></span><span id="page-52-0"></span>Состояние телефона

Меню Статус содержит информацию о состоянии телефона.

#### <span id="page-52-12"></span><span id="page-52-3"></span>**Устройство**

<span id="page-52-6"></span>На этой странице отображается общая информация о телефоне, включая IP-адрес, текущее состояние микропрограммного обеспечения и установленные время и дата.

▶ Статус ▶ Устройство

#### <span id="page-52-4"></span><span id="page-52-1"></span>Соединения

<span id="page-52-11"></span>На странице отображается информация о соединениях VoIP, настроенных в телефоне.

• Статус • Соединения ... для каждого соединения отображаются имя и состояние

Доступно соединение VoIP. Статус Зарегистрирован Не зарегистрирован Настроенные соединения VoIP отсутствуют. Телефон нельзя использовать.

<span id="page-52-14"></span><span id="page-52-9"></span><span id="page-52-8"></span>• Пожалуйста, обратитесь к администратору

<span id="page-52-13"></span>Поле Исходящее соединение по умолчанию отмечено знаком  $\blacktriangleright$ .

Изменение стандартного исходящего соединения: • стр. 42

#### <span id="page-52-10"></span><span id="page-52-7"></span><span id="page-52-5"></span>Расположение хранилища

На этой странице показан объем занятой внутренней памяти и свободное место (в процентах). Во внутренней памяти хранятся, например, личные данные и файлы сигналов вызова.

▶ Статус ▶ Расположение хранилища

## <span id="page-53-2"></span>**Приложение**

## <span id="page-53-3"></span><span id="page-53-1"></span><span id="page-53-0"></span>**Техническая поддержка и справка**

Вопросы? Чтобы быстро получить ответы на свои вопросы, обратитесь к данному руководству пользователя или посетите веб-сайт [gigasetpro.com](http://www.gigasetpro.com).

Дополнительные сведения и услуги, связанные с изделиями Gigaset PRO, можно найти на веб-сайте [wiki.gigasetpro.com](http://wiki.gigasetpro.com):

- Products
- Documents
- Interop
- Firmware
- $FAO$
- **Support**

В случае возникновения дополнительных вопросов о профессиональной офисной АТС Gigaset Maxwell 3 PRO обратитесь в торговую точку, где вы приобрели офисную АТС, и вам там с удовольствием помогут.

## <span id="page-54-1"></span><span id="page-54-0"></span>**Рекомендации изготовителя**

## <span id="page-54-2"></span>**Условия гарантийного обслуживания**

- 1 Все нижеизложенные условия гарантии действуют в рамках законодательства Российской Федерации, регулирующего защиту прав потребителей, и не распространяются на случаи использования товаров в целях осуществления предпринимательской деятельности, либо в связи с приобретением товаров в целях удовлетворения потребностей предприятий, учреждений, организаций.
- 2 Гарантия распространяется на товар, предназначенный для использования на территории РФ.

Обязанности по настоящей гарантии исполняются на территории РФ Авторизованными Сервисными центрами Gigaset Communications. Организация, уполномоченная на принятие претензий, удовлетворение требований потребителей и организацию сервисного и технического обслуживания на территории РФ: ООО «Гигасет Коммьюникейшнз», 115114, г. Москва, ул. Летниковская, 11/10. Информация о сервисном обслуживании доступна по телефонам 8-800-333-49-56 – бесплатный звонок по России, и на сайте [gigaset.com](http://www.gigaset.com).

- 3 В соответствии с п. 6 ст. 5 Закона РФ «О защите прав потребителей» компания «Gigaset Communications» устанавливает на устройства гарантийный срок 24 месяцa со дня передачи товара потребителю. В соответствии с п. 3 статьи 19 Закона РФ «О защите прав потребителей» на отдельные комплектующие и составные части товара установлены следующие гарантийные сроки:
	- Зарядное устройство 12 месяцев со дня передачи товара.
	- Аккумуляторная батарея 6 месяцев со дня передачи товара.
	- Аксессуары к устройствам 12 месяцев со дня передачи товара.
- 4 В соответствии с п.1 ст.5 Закона РФ «О защите прав потребителей» компания «Gigaset Communications» устанавливает для указанных товаров, за исключением аккумуляторных батарей, срок службы 3 года со дня передачи товара. На аккумуляторные батареи в соответствии с п.2 ст.5 Закона РФ «О защите прав потребителей» установлен срок службы 2 года со дня передачи товара.
- 5 Гарантия не распространяется на недостатки товаров в следующих случаях:
	- Если недостаток товара явился следствием небрежного обращения, применения товара не по назначению, нарушения условий и правил эксплуатации, изложенных в инструкции по эксплуатации, в т.ч. вследствие воздействия высоких или низких температур, высокой влажности или запыленности, несоответствия Государственным стандартам параметров питающих, телекоммуникационных и кабельных сетей, механического воздействия, попадания внутрь корпуса жидкости, насекомых и других посторонних веществ, существ и предметов.
	- Если недостаток товара явился следствием несанкционированного вскрытия, тестирования товара или попыток внесения изменений в его конструкцию или его программное обеспечение собственником либо третьими лицами, в т.ч. ремонта или технического обслуживания в неуполномоченной компанией «Gigaset Communications» ремонтной организации.
	- Если недостаток товара явился следствием неудовлетворительной работы сети либо проявляется при эксплуатации товара на границе или вне зоны действия сети, в т.ч. из-за особенностей ландшафта местности и ее застройки.

#### Рекоменлации изготовителя

- $\bullet$ Если недостаток товара явился следствием его применения совместно с дополнительным оборудованием (аксессуарами), отличным от производимого компанией «Gigaset Communications», или рекомендованным компанией «Gigaset Communications» к применению с данным товаром. Компания «Gigaset Communications» не несет ответственность за качество дополнительного оборудования (аксессуаров), произведенного третьими лицами, и за качество работы товаров компании «Gigaset Communications» совместно с таким оборудованием.
- 6 Настоятельно рекомендуем Вам сохранять на другом (внешнем) носителе информации резервную копию всей информации, которую Вы храните в памяти устройства или на мультимедийной карте, используемой с устройством. Ни при каких обстоятельствах компания «Gigaset Communications» не несет ответственности за какой-либо особый, случайный, прямой или косвенный ущерб или убытки, включая, но, не ограничиваясь только перечисленным, упущенную выгоду, утрату или невозможность использования информации или данных, разглашение конфиденциальной информации или нарушение неприкосновенности частной жизни, расходы по восстановлению информации или данных, убытки, вызванные перерывами в коммерческой, производственной или иной деятельности, возникающие в связи с использованием или невозможностью использования устройства.
- 7 Существенные недостатки товара, обнаруженные в период срока службы, устраняются уполномоченными изготовителем ремонтными организациями (авторизованными сервисными центрами). Безвозмездное устранение недостатков производится в течение гарантийного срока, исчисляемого с момента передачи товара потребителю. Момент передачи товара может устанавливаться на основании кассового, товарного чека, гарантийного талона и т.д. Если день передачи установить невозможно, гарантийный срок и срок службы исчисляются с момента изготовления товара, на основании п. 2 ст. 19 Закона РФ «О защите прав потребителей».

Дату производства Вы можете найти на упаковке товара. Дата кодируется четырьмя цифрами в формате XXУУ, где XX - это год производства, а УУ – порядковый номер недели года. Например 1637 будет означать дату производства 37 неделя 2016 года.

#### <span id="page-55-0"></span>Отказ от ответственности

Дисплей вашей трубки состоит из пикселей. Каждый пиксель состоит из трех элементов (красного, зеленого и синего).

Возможно, для одного из пикселей нарушено управление или искажены цвета. Это нормально и не может служить основанием для претензий.

В следующей таблице приведены значения допустимого числа ошибок пикселей, которое не является основанием для претензий.

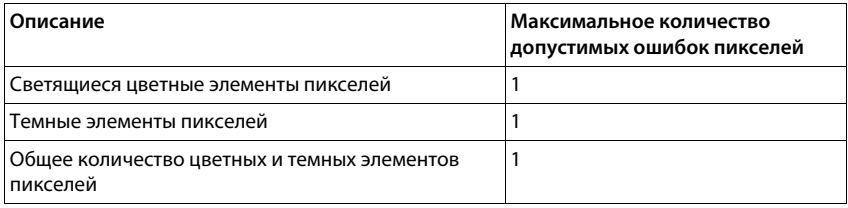

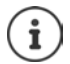

Признаки износа на дисплее и корпусе не подпадают под действие гарантии.

# **Gigaset POCCMA ГАРАНТИЙНЫЙ ТАЛОН №**

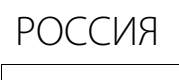

#### Бесшнуровой телефонный аппарат радиотехнологии DECT торговой марки Gigaset Maxwell 3

**торговой марки Gigaset Maxwell 3** номер производственной серии для России: S30852-H4003-S301

ДАТА ПРОДАЖИ

День Месяц Год

ФИРМА-ПРОДАВЕЦ

Наименование фирмы-продавца

 $\Box$ 

l,

Телефон фирмы-продавца Адрес фирмы-продавца

Адрес фирмы-продавца

штамп фирмы-

продавца Подпись продавца

Товар в полной комплектации с инструкцией на русском языке получил, с условиями гарантии ознакомлен и поставляет по поставляет по покупателя

**ВНИМАНИЕ: Гарантийный талон действителен только при наличии печати фирмы**правильность заполнения гарантийного талона. **правильность заполнения гарантийного талона.**

## <span id="page-57-0"></span>Допуск к эксплуатации

Услуги IP телефонии обеспечиваются подключением к интерфейсу LAN (IEEE 802.3).

В зависимости от используемой технологии подключения к сети, вам может понадобится дополнительный маршрутизатор/коммутатор.

За подробной информацией обращайтесь к вашему оператору Интернет услуг.

Данное устройство предназначено для использования по всему миру. Использование за пределами ЕЭС (исключение Швейцария) может потребовать государственных разрешительных процедур.

Устройство адаптировано к условиям эксплуатации в РФ и странах СНГ.

Компания Gigaset Communications GmbH заявляет, что данное устройство соответствует основным требованиям и другим положениям рекомендаций 2014/30/EU и 2014/35/EC.

Полный текст декларации о соответствии требованием ЕС доступен в Интернете по адресу: gigasetpro.com/docs.

Эта декларация также может быть доступна среди файлов «Международные декларации соответствия» и «Европейские декларации соответствия».

Советуем вам просмотреть все эти файлы.

**Gigaset Communications GmbH** Frankenstraße 2a 46395 Bocholt Germany

## <span id="page-57-1"></span>Меры экологической безопасности

#### Заявление о нашем отношении к охране окружающей среды

Мы, Gigaset Communications GmbH, несем социальную ответственность и активно стремимся к улучшению окружающего нас мира. Во всех сферах нашей деятельности - от разработки продукции и вплоть до продаж и утилизации отходов - мы всегда руководствуемся принципами охраны окружающей среды.

Вы можете узнать больше о нашей политике сохранения окружающей среды на сайте gigasetpro.com.

#### Система управления охраной окружающей среды

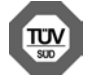

Gigaset Communications GmbH сертифицирована на соответствие международным стандартам ISO 14001 и ISO 9001.

ISO 14001 (охрана окружающей среды): сертифицирована в сентябре 2007 г. сертификационным органом TÜV SÜD Management Service GmbH.

ISO 9001 (качество): сертифицирована 17 февраля 1994 г. сертификационным органом TÜV SÜD Management Service GmbH.

#### <span id="page-58-1"></span>Утилизация

Все электрические и электронные устройства должны утилизироваться отдельно от бытового мусора специальными организациями, назначенными правительством или местными властями.

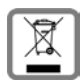

Символ "перечеркнутый мусорный бак" на устройстве означает, что изделие подпадает под действие европейской директивы 2012/19/ЕС.

Правильная утилизация и отдельный сбор старых устройств помогает предотвратить потенциальное отрицательное воздействие на окружающую среду и здоровье людей. Правильная утилизация является условием переработки использованного электронного и электрического оборудования.

Дополнительную информацию об утилизации старых бытовых устройств вы можете получить в органах местной власти, службе утилизации или в магазине, в котором вы приобрели изделие.

## <span id="page-58-2"></span>Уход за устройством

Протирайте устройство влажной или антистатической тканью. Не пользуйтесь растворителями или микроволокнистыми тканями.

Ни в коем случае не используйте сухую ткань, это может привести к появлению статического заряда.

Иногда воздействие химических веществ может изменить внешние поверхности устройства. Из-за бесконечного разнообразия химических продуктов нет возможности испытать воздействие всех веществ.

Дефекты глянцевой отделки можно устранить, аккуратно обработав поверхность полировальной пастой для дисплеев мобильных телефонов.

## <span id="page-58-0"></span>Контакт с жидкостью

Если на телефон попала жидкость:

- Отключите питание 1
- 2 Дайте жидкости вытечь из корпуса.
- 3 Стряхните влагу со всех частей.
- 4 Поместите устройство в сухое теплое место как минимум на 72 часа (не в микроволновую печь, не в духовку и т.п.) кнопочной панелью вниз (если возможно).
- 5 Не включайте аппарат, пока он совершенно не высохнет.

Когда устройство совершенно высохнет, им, как правило, можно будет пользоваться обычным образом.

## **Программное обеспечение с открытым исходным кодом**

#### **Общие положения**

В вашем устройстве Gigaset используется программное обеспечение с открытым исходным котором, в отношении которого действуют различные лицензионные условия. Предоставление прав на использование программного обеспечения с открытым исходным кодом в связи с эксплуатацией устройства не в той форме, в которой оно предоставлено компанией Gigaset Communications GmbH, регламентируется соответствующими лицензионными условиями, распространяющимися на это программное обеспечение.

В текстах лицензий регулярно ограничивается ответственность лицензиара программного обеспечения с открытым. исходным кодом.Например, для GPL версии 2 подобная ответственность ограничена следующим образом:

"This program is distributed in the hope that it will be useful, but WITHOUT ANY WARRANTY; without even the implied warranty of MERCHANTABILITY or FITNESS FOR A PARTICULAR PUR-POSE. See the GNU General Public License for more details."

А для LGPL версии 2.1 ограничение сформулировано следующим образом:

"This library is distributed in the hope that it will be useful, but WITHOUT ANY WARRANTY; without even the implied warranty of MERCHANTABILITY or FITNESS FOR A PARTICULAR PURPOSE. See the GNU Lesser General Public License for more details."

Эти условия не распространяются на ответственность Gigaset Communications GmbH.

#### **Информация о лицензировании и авторских правах**

<span id="page-59-1"></span><span id="page-59-0"></span>В вашем устройстве Gigaset используется программное обеспечение с открытым исходным кодом, на которое распространяется лицензия GNU General Public License (GPL) или GNU Library/Lesser General Public License (LGPL). Оригинальную версию соответствующих условий лицензии и соответствующий исходный код можно найти на веб-странице по адресу [gigasetpro.com/opensource](http://www.gigasetpro.com/opensource). В течение трех лет после приобретения изделия соответствующий исходный код можно также запросить в компании Gigaset Communications GmbH. Контактную информацию см. на сайте [gigasetpro.com/service.](http://www.gigasetpro.com/service)

## <span id="page-60-0"></span>**Обзор меню**

<span id="page-60-1"></span>**COL** 

На следующем рисунке показана полное структура меню, отображаемого на дисплее телефона.

<span id="page-60-2"></span>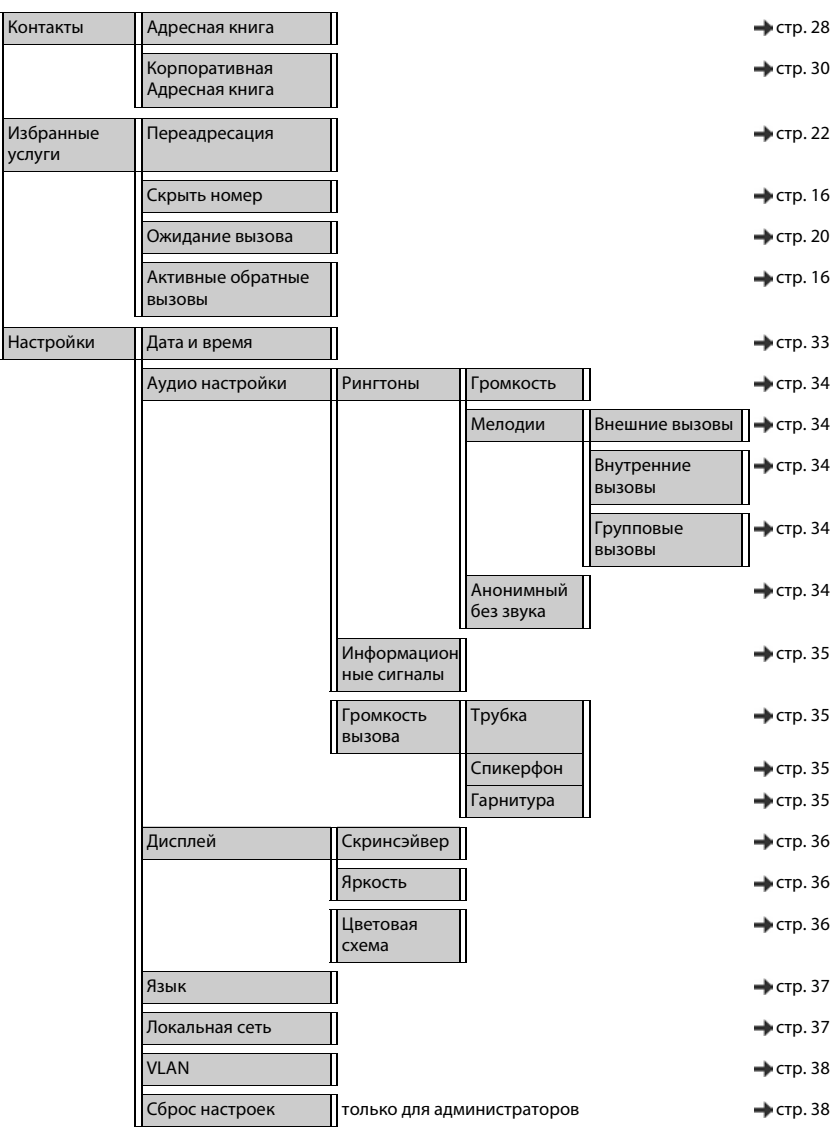

#### **Обзор меню**

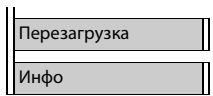

 $\rightarrow$  [стр. 38](#page-37-2)

 $+$ стр. 39

۰

## <span id="page-62-3"></span><span id="page-62-0"></span>**Значки на дисплее**

В зависимости от заданных параметров и режима работы телефона на дисплее отображаются следующие значки.

#### <span id="page-62-1"></span>**Значки на панели индикаторов состояния**

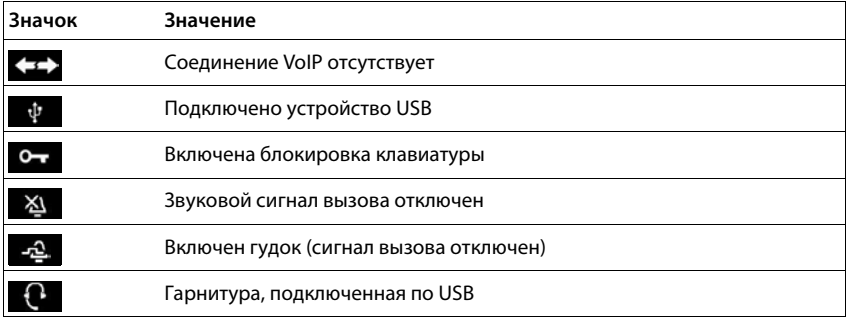

#### <span id="page-62-2"></span>**Индикация на дисплее** . . .

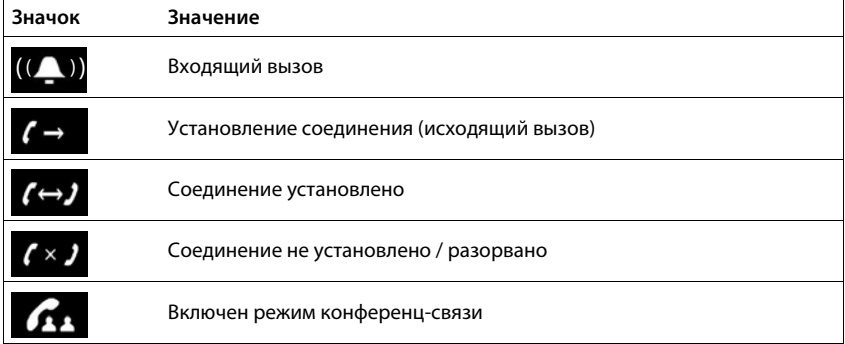

#### **Другие значки на дисплее**

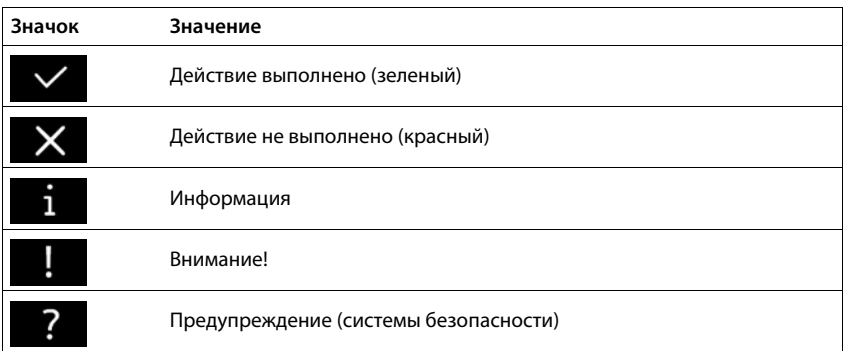

## **А**

<span id="page-64-0"></span> $\equiv$ 

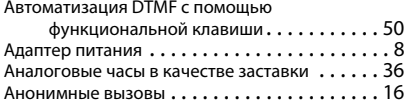

## **Б**

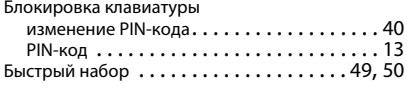

## **В**

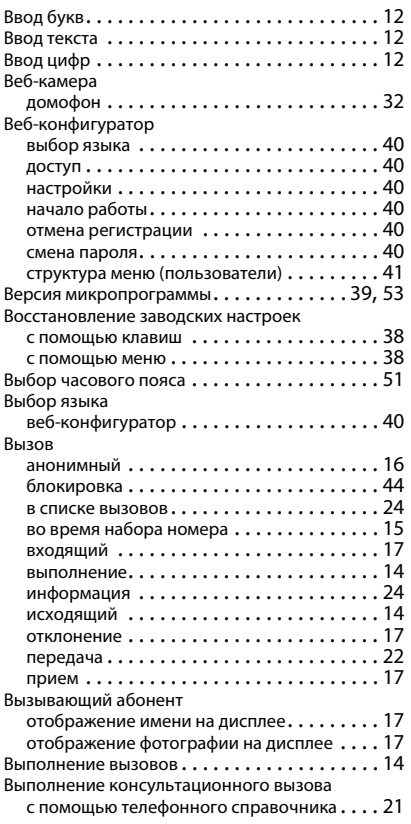

## **Г**

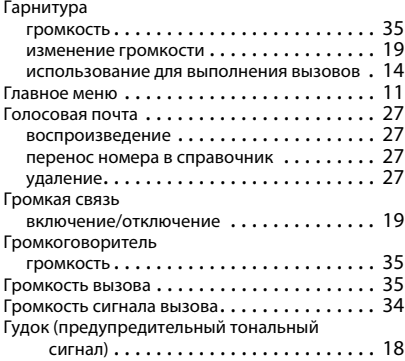

## **Д**

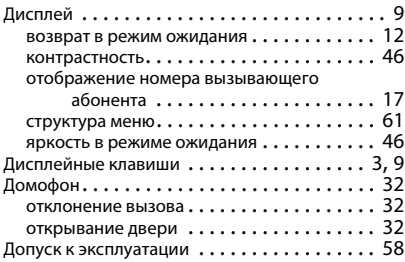

### **Ж**

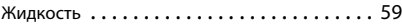

## **З**

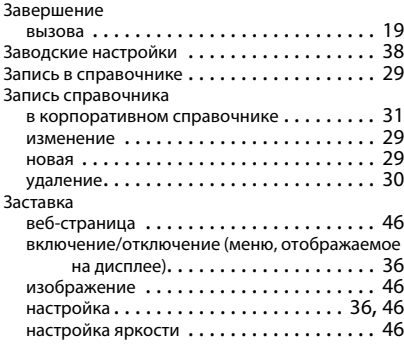

#### Звуковой сигнал вызова

включение/отключение . . . . . . . . . . . . . . . [18](#page-17-2) [Значения по умолчанию см. Заводские настройки](#page-37-4) Значки

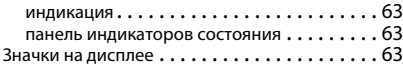

#### **И**

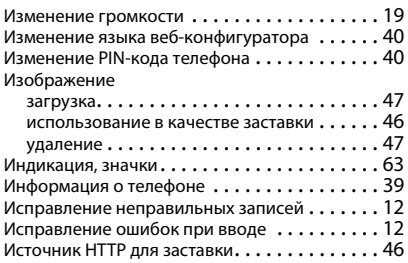

#### **К**

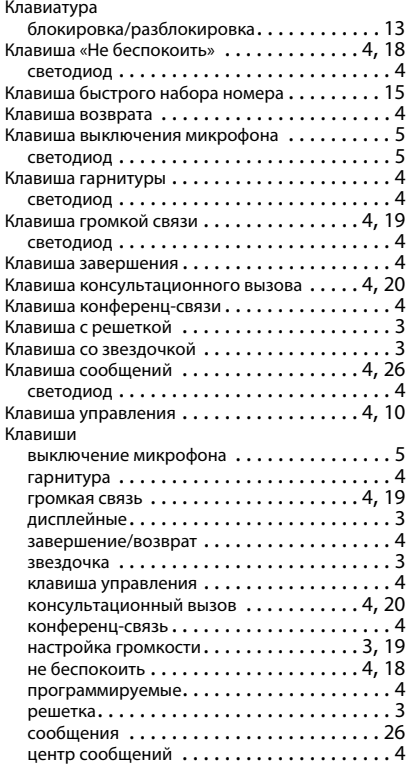

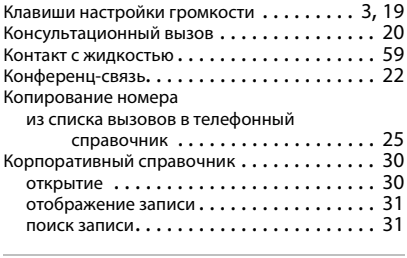

#### **Л**

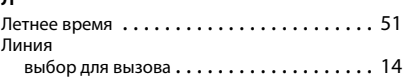

#### **М**

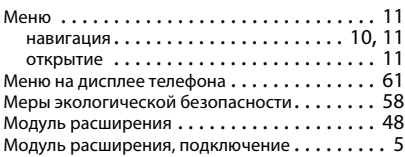

#### **Н**

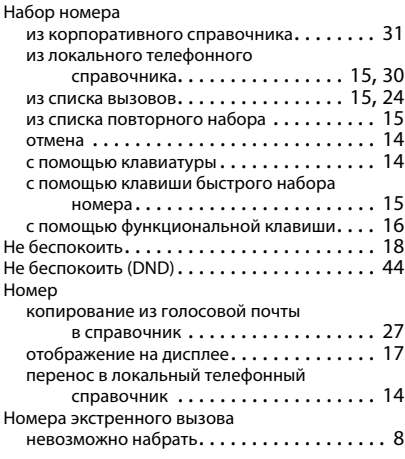

#### **О**

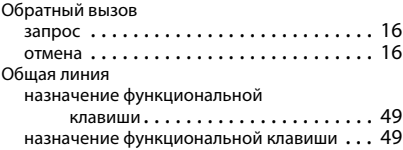

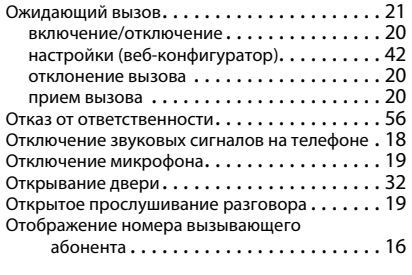

#### **П**

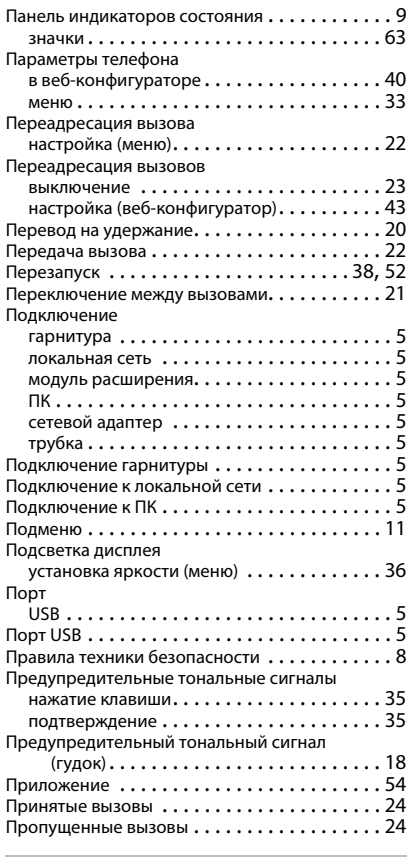

#### **Р**

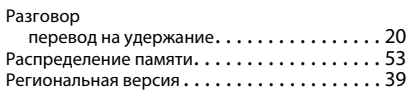

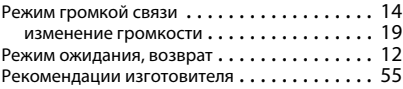

## **С**

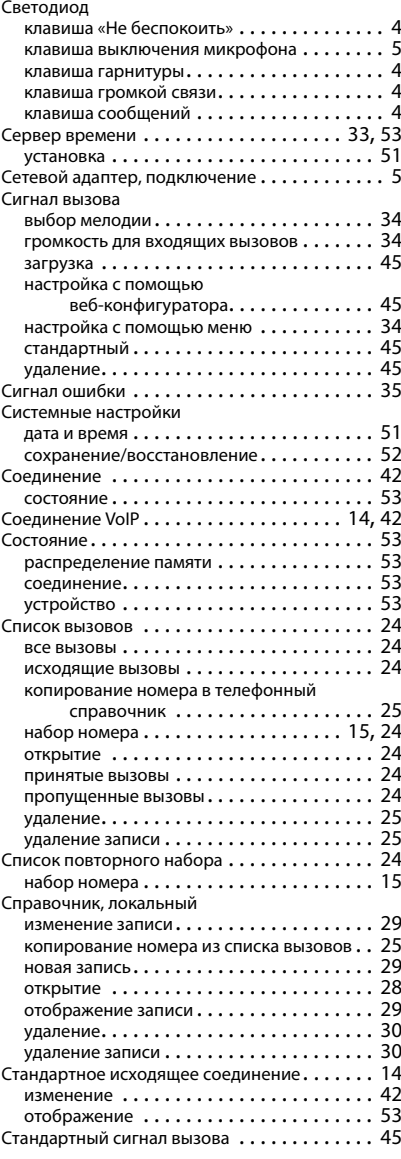

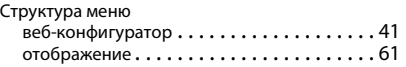

#### **Т**

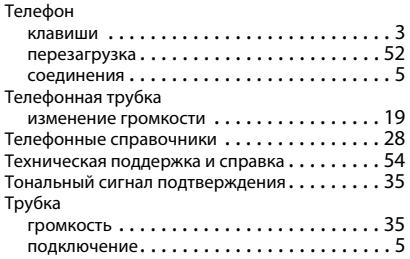

#### **У**

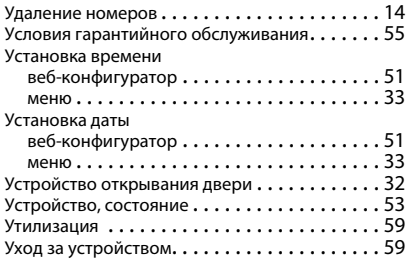

#### **Ф**

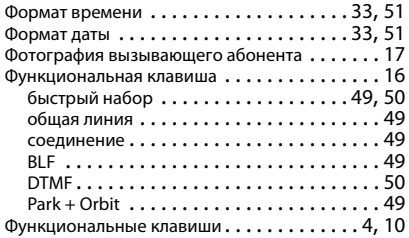

#### **Ц**

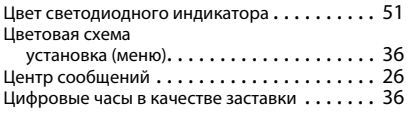

#### **Ч**

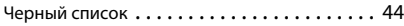

## **Я**

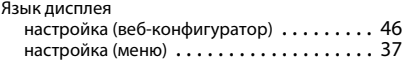

#### **B**

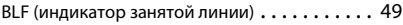

#### **D**

**G**

[DND \(Не беспокоить\) см. «Отключение звуковых](#page-17-4)  сигналов на телефоне»

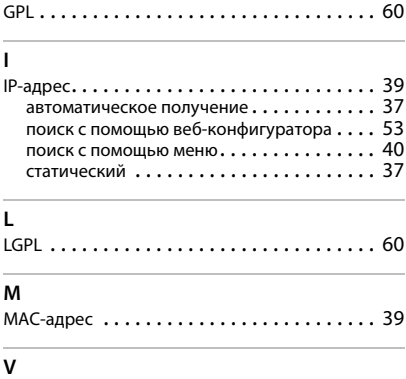

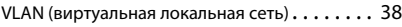

#### Issued by

Gigaset Communications GmbH Frankenstr. 2a, D-46395 Bocholt

#### © Gigaset Communications GmbH 2018

Subject to availability. All rights reserved. Rights of modification reserved. [gigasetpro.com](http://www.gigasetpro.com)